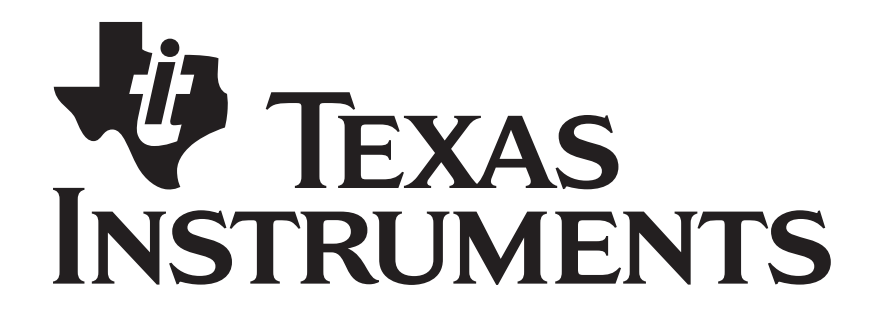

# **RemoTI Network Processor Developer's Guide**

Document Number: SWRU223A

Copyright  $©$  2009 Texas Instruments, Inc. All rights reserved.

#### TABLE OF CONTENTS

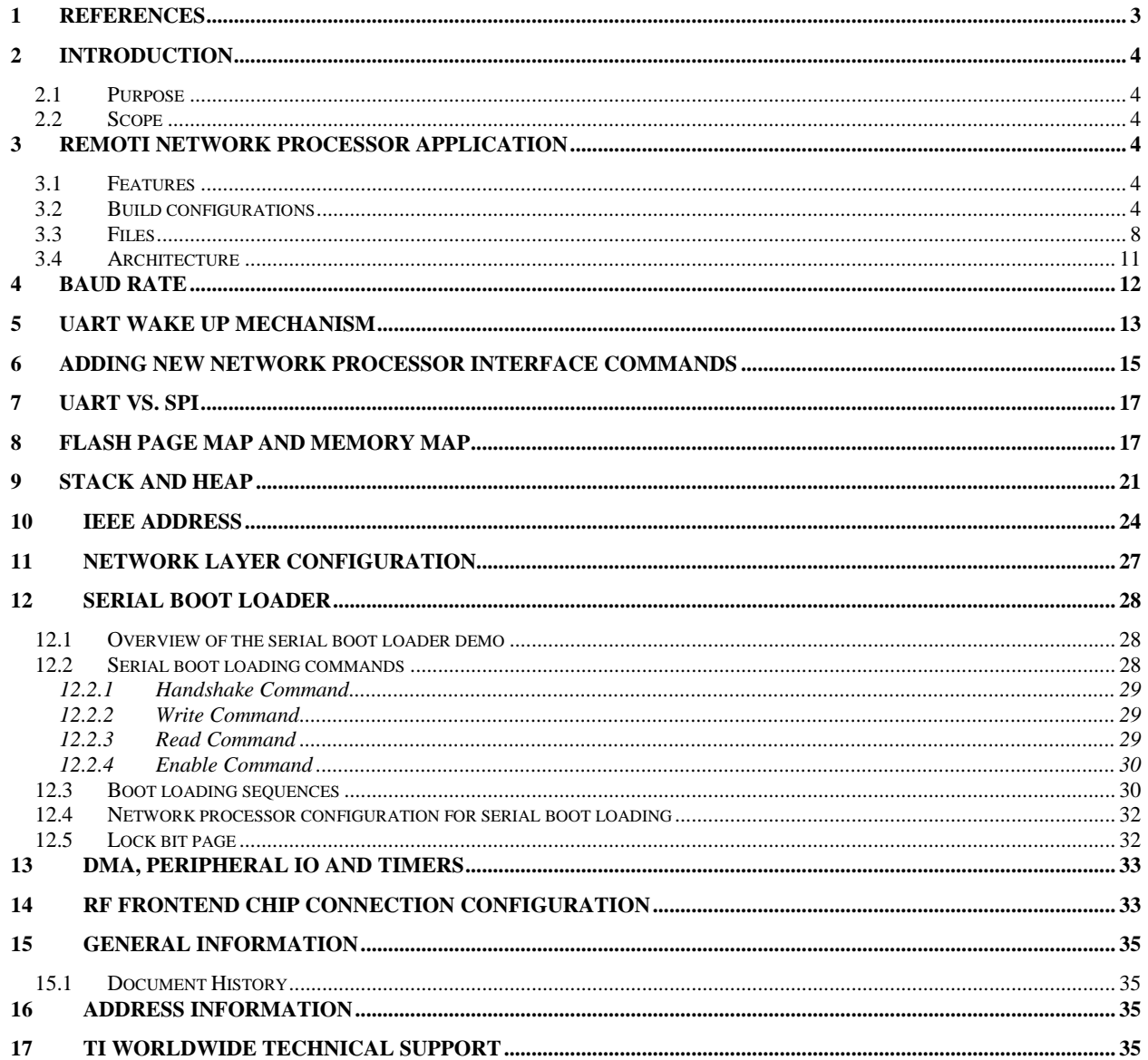

#### **Acronyms and Definitions**

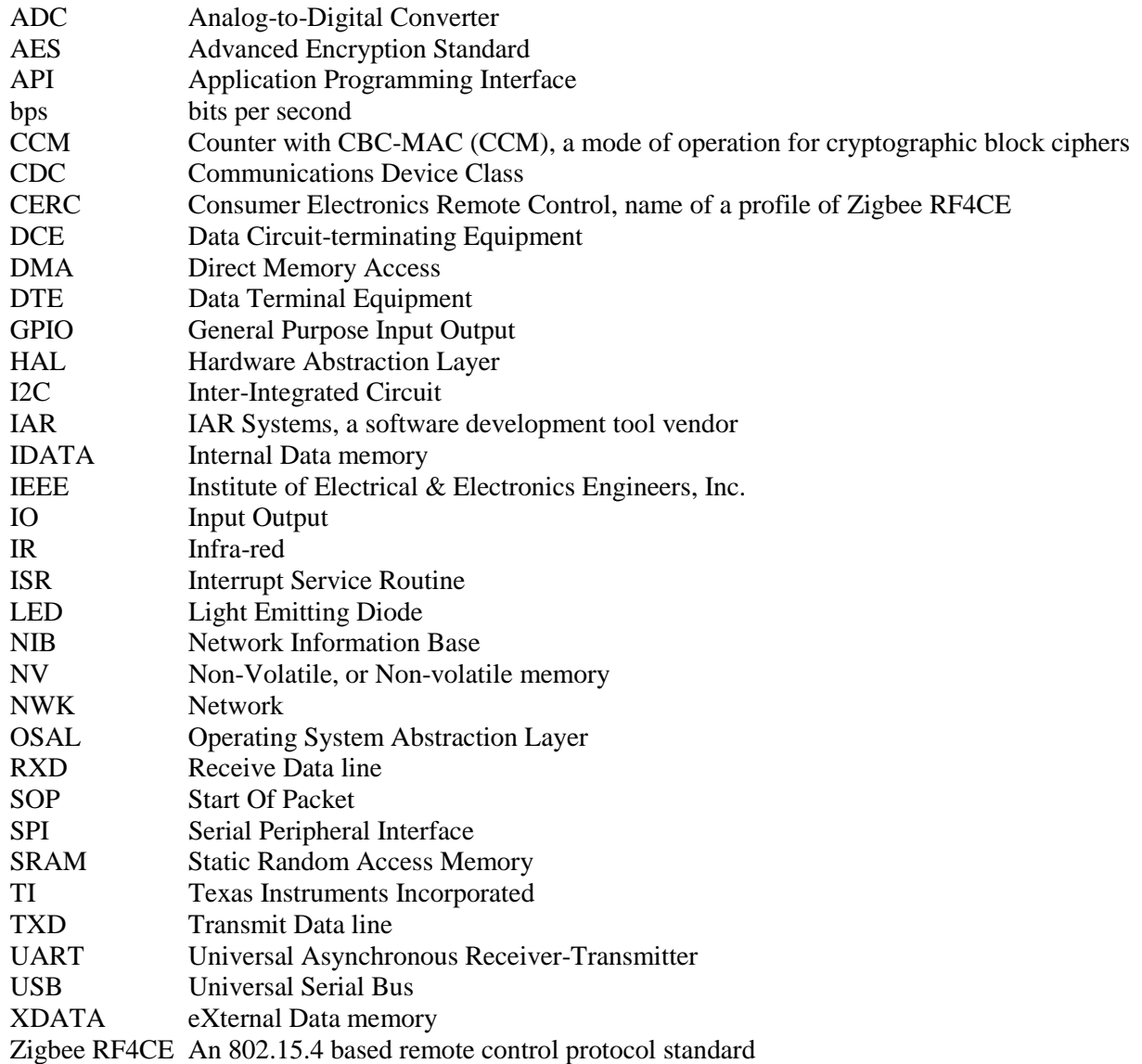

### <span id="page-3-0"></span>**1 References**

- <span id="page-3-1"></span>[1] RemoTI Developer's Guide, SWRU198
- <span id="page-3-6"></span>[2] RemoTI API, SWRA268
- [3] HAL Drivers API, SWRA193
- [4] OSAL API, SWRA194
- <span id="page-3-4"></span>[5] CC253X System-on-Chip Solution for 2.4-GHz IEEE 802.15.4/ZigBee/RF4CE User's Guide, SWRU191
- <span id="page-3-5"></span>[6] RemoTI Sample Applications User's Guide, SWRU201
- <span id="page-3-2"></span>[7] RemoTI Network Processor Interface Specification, SWRA271
- <span id="page-3-3"></span>[8] RemoTI Host Processor Sample Application and Porting Guide, SWRA259

## <span id="page-4-0"></span>**2 Introduction**

#### <span id="page-4-1"></span>**2.1 Purpose**

This document explains the RemoTI network processor application and topics related to customizing the application to add custom command set.

#### <span id="page-4-2"></span>**2.2 Scope**

This document describes concepts and settings for the Texas Instruments RemoTI Release with respect to network processor development.

As to the general concept of Zigbee RF4CE and RemoTI architecture, please refer to [\[1\].](#page-3-1)

## <span id="page-4-3"></span>**3 RemoTI Network Processor Application**

The RemoTI development kit includes the network processor application. This chapter describes the features of the network processor application and the organization of the source code and project files.

#### <span id="page-4-4"></span>**3.1 Features**

The following summarize the features of the RemoTI network processor application:

- Compliance with Zigbee RF4CE network layer specification, either as a controller node or as a target node, which is dynamically configurable
- Zigbee RF4CE network layer security
- 115200bps baud rate UART connectivity with two pin configuration (TXD, RXD)
	- o 9600bps, 19200bps, 38400bps and 57600bps alternative baud rate for UART connection with code modification instruction. Note that host processor emulation tools (PC tools) included in the development kit do not support the alternative baud rates.
	- o Configurable to SPI connectivity with code modification instruction. Note that host processor emulation tools (PC tools) included in the development kit do not support SPI connection.
- Wakeup on UART protocol
- Optional serial boot loader downloading demo
- <span id="page-4-5"></span>• Full speed USB CDC support for CC2531 USB dongle

#### **3.2 Build configurations**

RemoTI network processor application project is located in the Projects\RemoTI\RNP\CC2530EB folder of the RemoTI software installation.

When you open the workspace file (rnp\_cc2530.eww), you could select different project configurations as in [Figure 1](#page-5-0).

<span id="page-5-0"></span>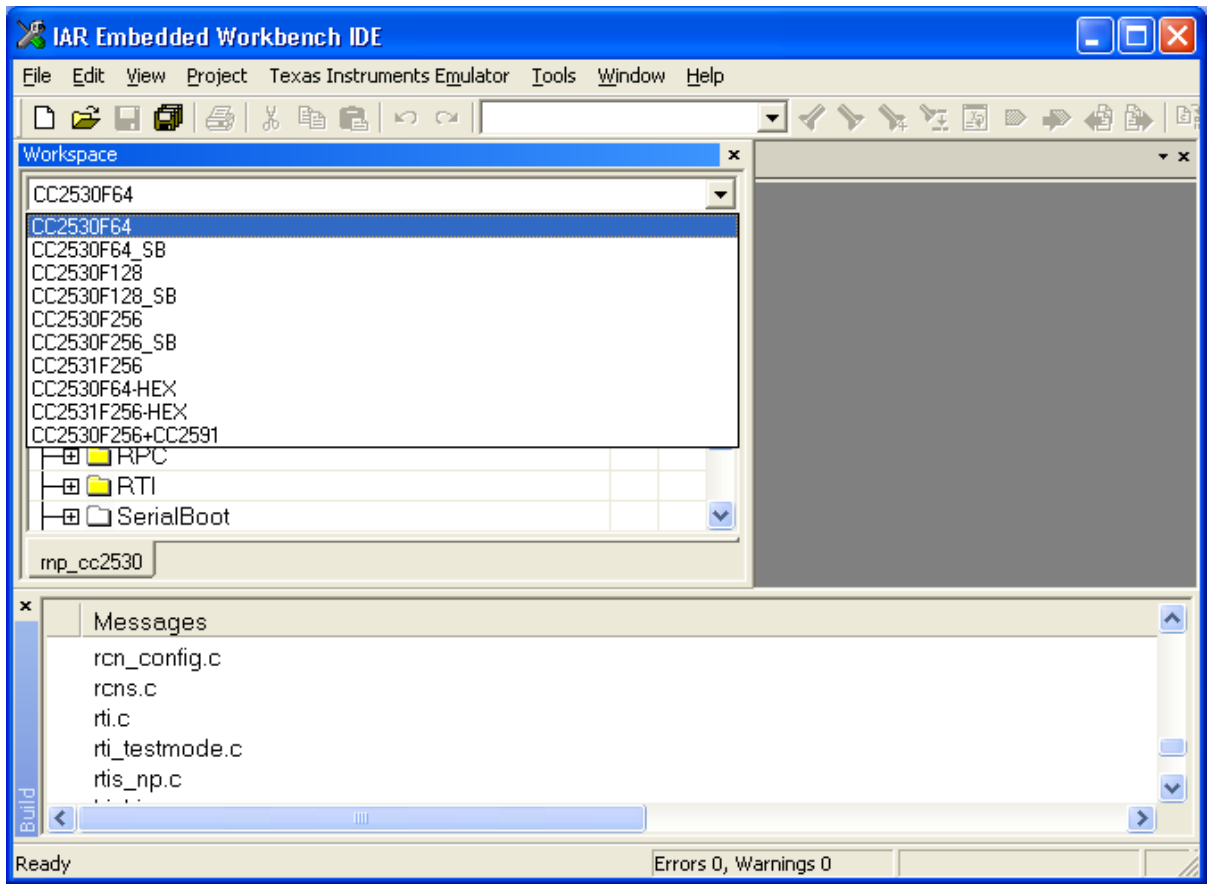

**Figure 1 – IAR project configuration selection** 

Each configuration is explained in the following [Table 1:](#page-5-1)

<span id="page-5-1"></span>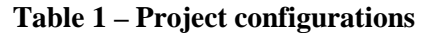

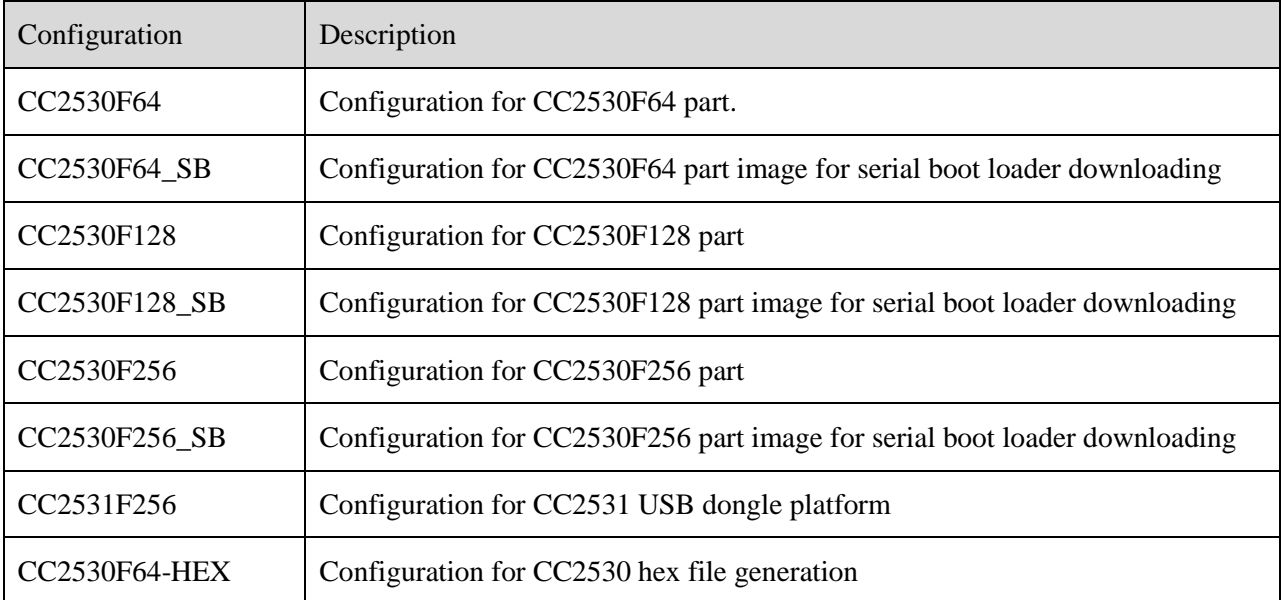

5 Copyright  $\odot$  2009 Texas Instruments, Inc. All rights reserved.

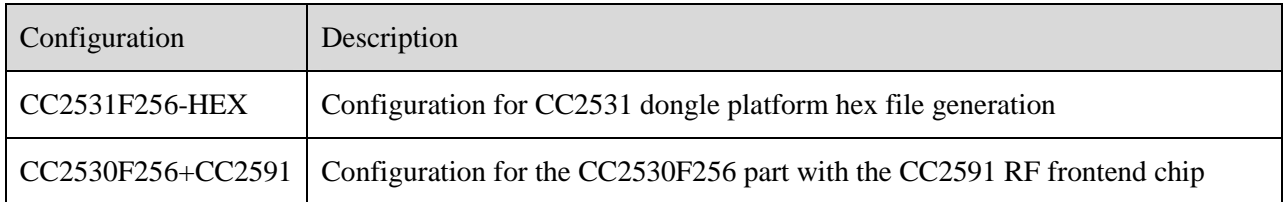

The project option settings for each configuration, such as defined symbols (also known as compile flags) for preprocessor, are set to work for the particular configuration.

[Table 2](#page-6-0) explains compile flags (preprocessor defined symbols) used in the project configurations.

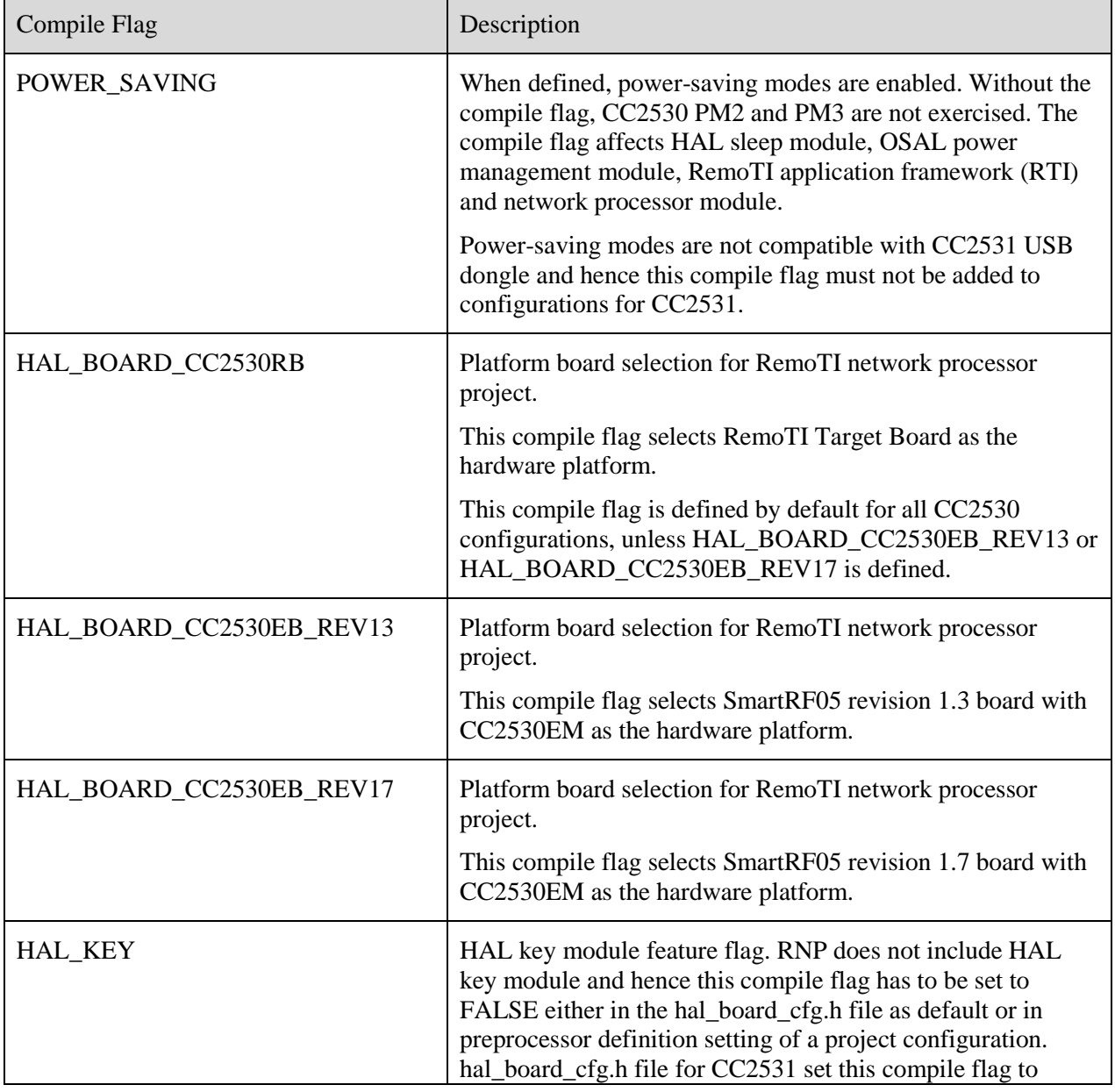

#### <span id="page-6-0"></span>**Table 2 – Compile flags**

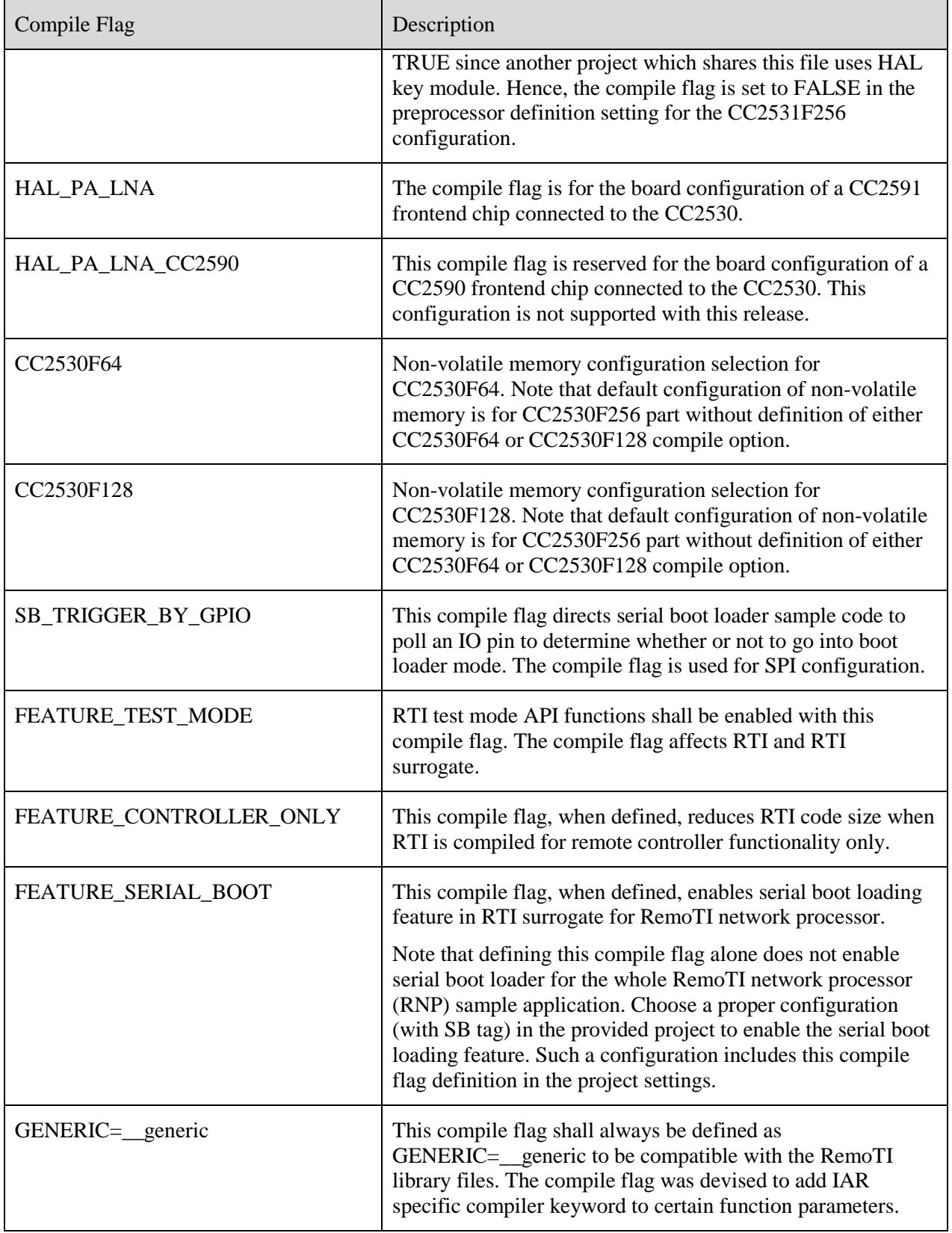

Besides the compile flags, other settings such as code model were also set to fit the configuration. For instance, CC2530F64 configuration uses near code model while other configurations use banked code model.

#### <span id="page-8-0"></span>**3.3 Files**

C source files and library files are explained in [Table 3](#page-8-1) in the order they appear in the IAR workspace window. Note that there are more files than those listed in the table, such as C header files that defines constants and function prototypes and that even workspace project does not list all header files referenced by the C files.

Note that certain driver modules are included although they are not actually used, just for potential use of the drivers by custom application.

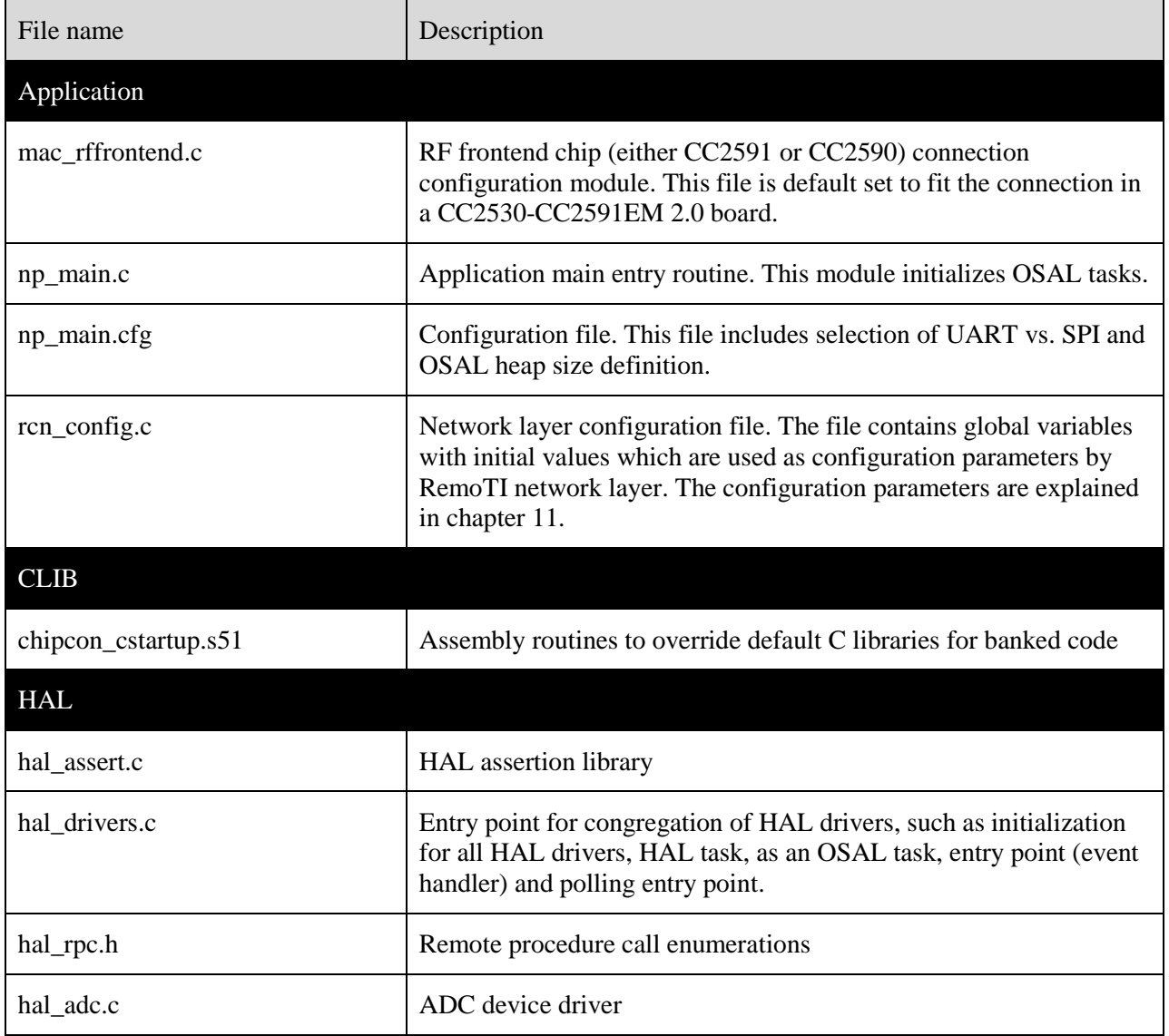

#### <span id="page-8-1"></span>**Table 3 – Project files**

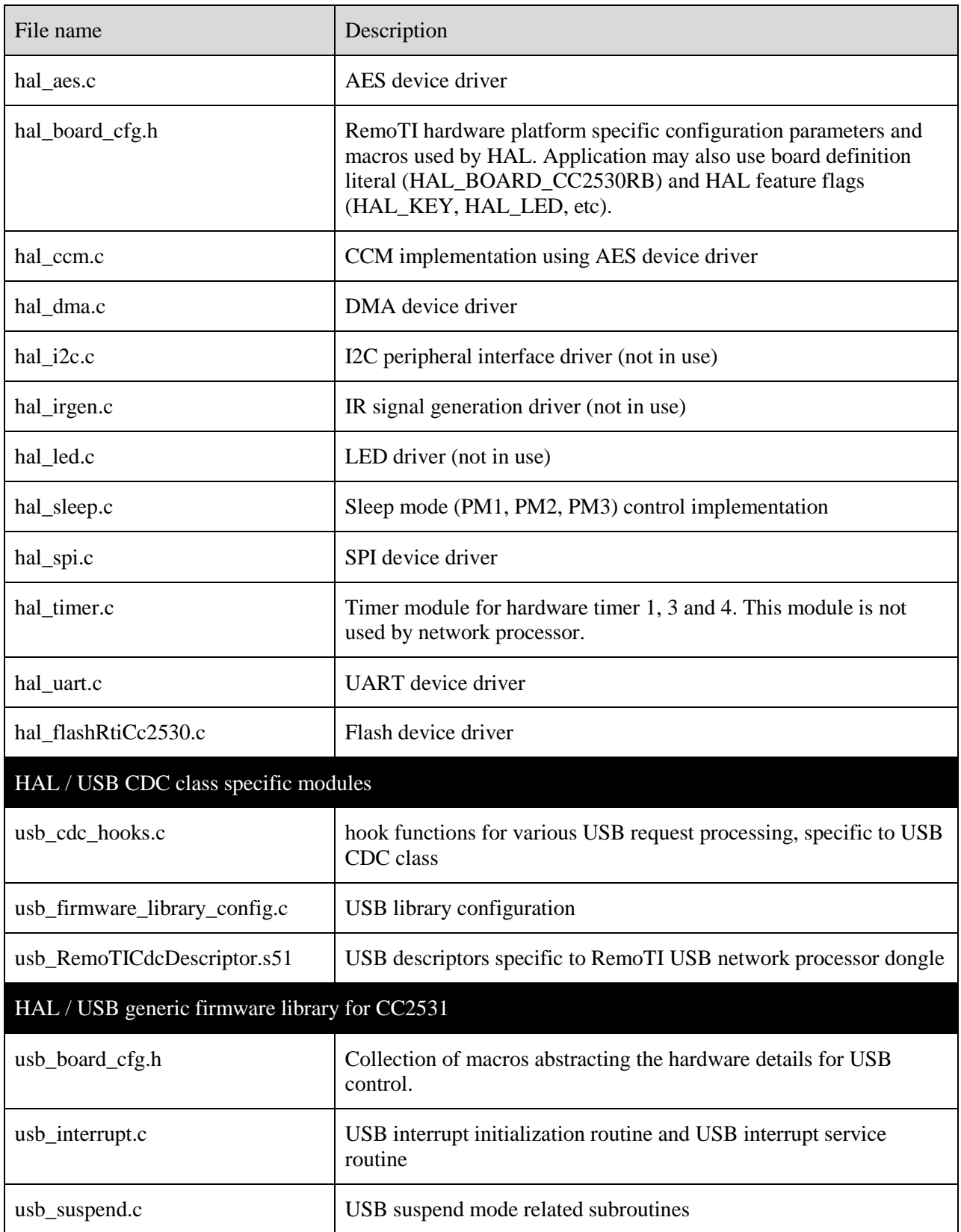

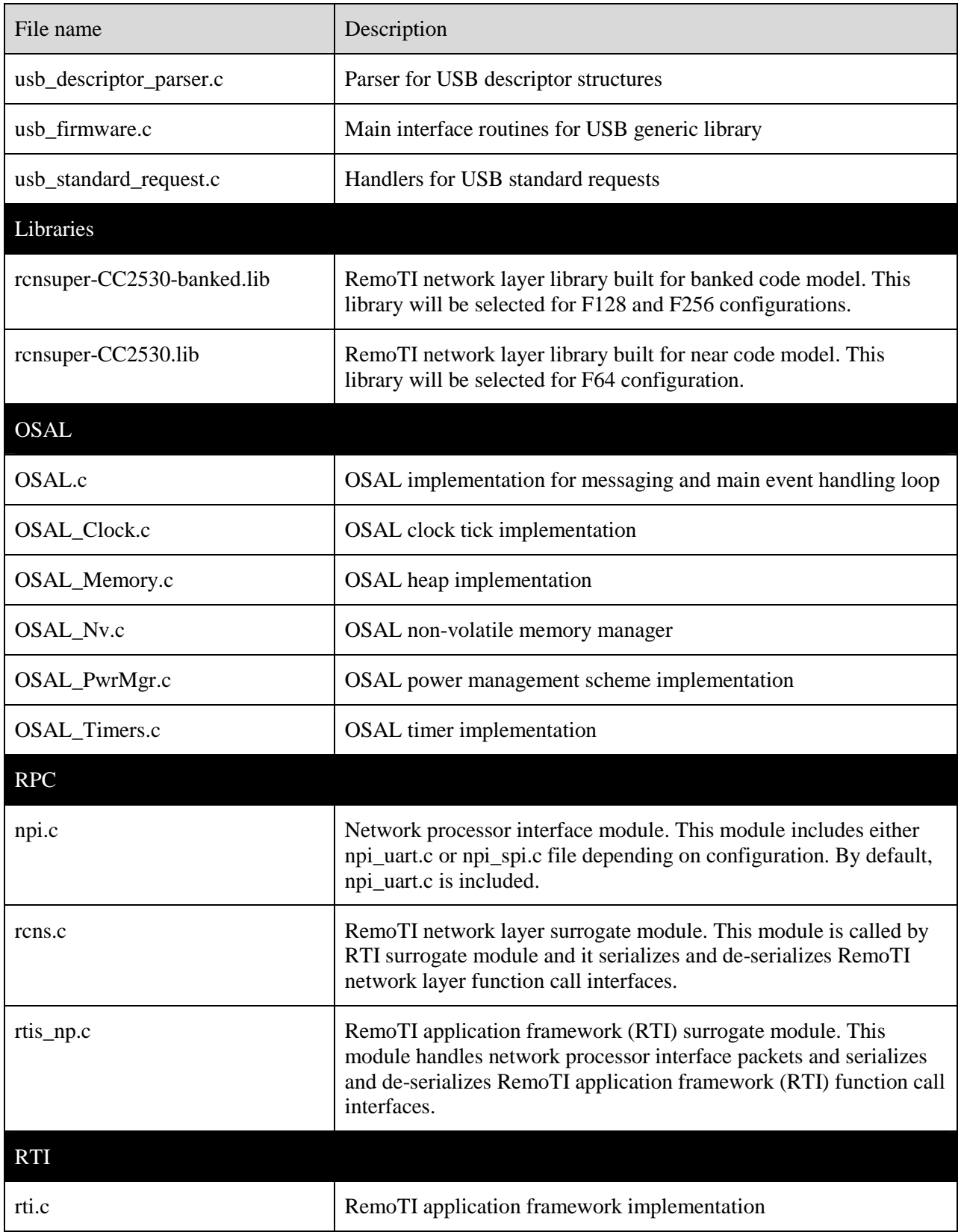

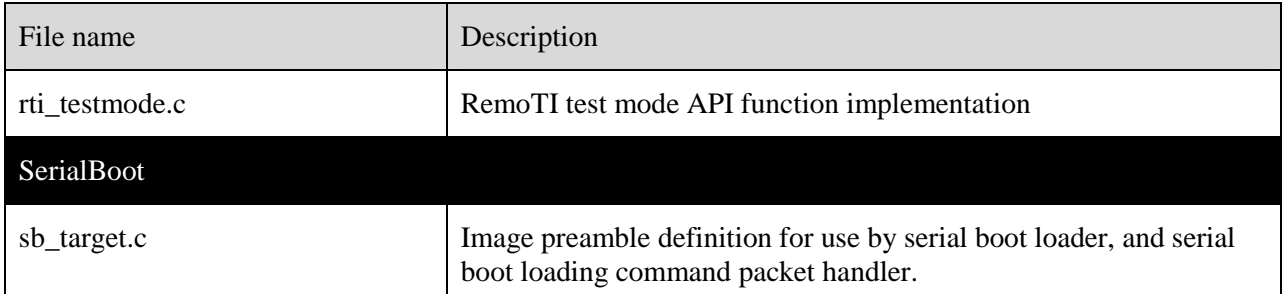

#### <span id="page-11-0"></span>**3.4 Architecture**

This section briefly explains the interactions and relationship among the modules represented by files described in previous section. See [\[7\] f](#page-3-2)or the architectural description of the network processor as a whole.

<span id="page-11-1"></span>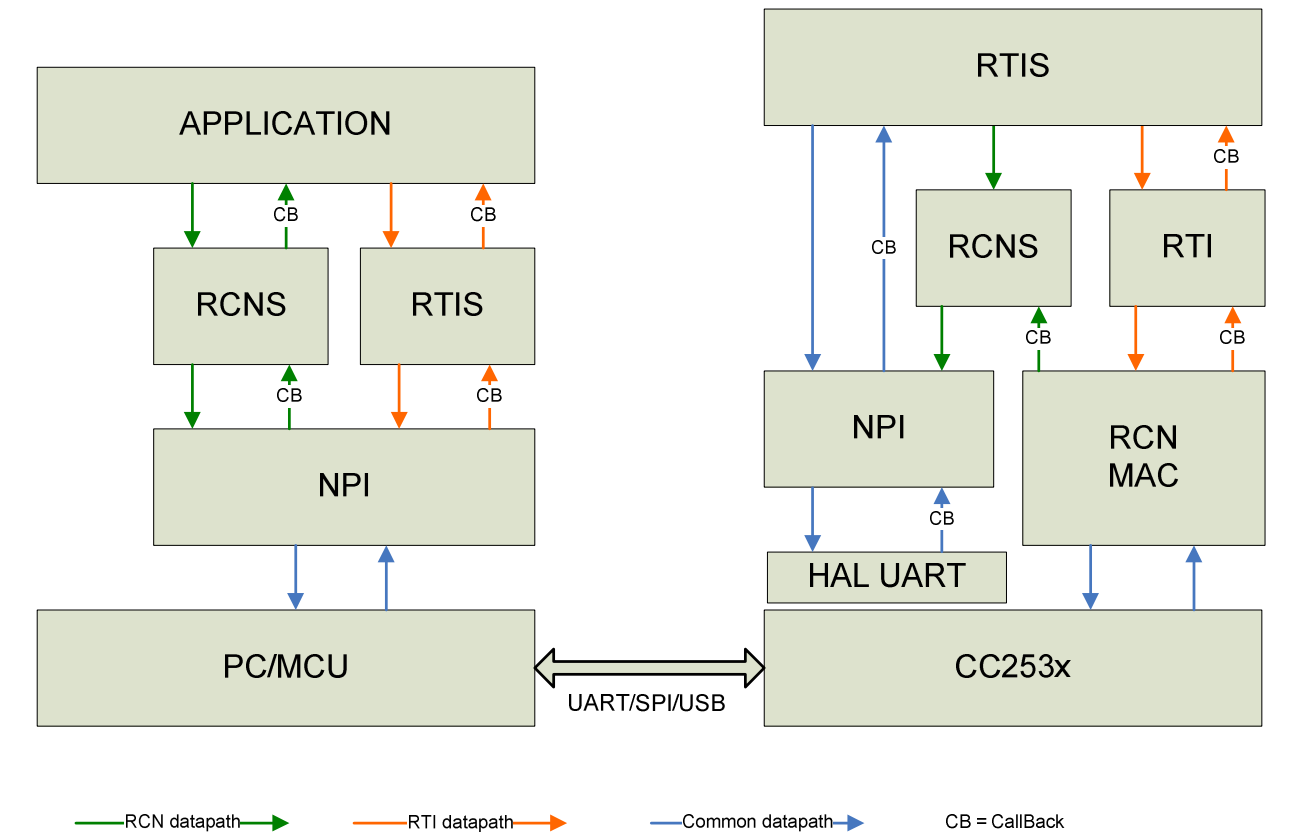

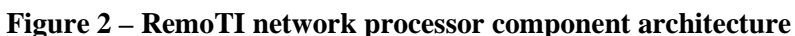

[Figure 2](#page-11-1) illustrates inter-module interactions within RemoTI network processor on the right hand. On the left hand is the inter-module interactions of the PC tools as emulating host processor. Each network processor module acronym is explained below:

- RCN RemoTI network layer
- RCNS RemoTI network layer surrogate
- RTI RemoTI application framework
- RTIS RemoTI application framework surrogate
- NPI Network Processor Interface
- MAC Medium Access Control layer (it is part of RemoTI network layer library in the file list)
- HAL UART Hardware Abstraction Layer UART driver

Either RTI or RCN interface is selected dynamically using different path among the modules.

The following modules has their own OSAL tasks (which is different from the generic meaning of OS tasks: The OSAL task do not own its own thread context. It is merely an entity leveraging OSAL event, messaging and power management mechanism):

- MAC module
- RCN module
- RTI module
- NPI module
- HAL module
- Application main entry module

Among the above, application main entry module does not use any OSAL services. However it creates an OSAL task for any custom extension, following usual sample application template.

## <span id="page-12-0"></span>**4 Baud Rate**

RemoTI network processor was tested with 115200bps baud rate. However, hal\_uart.c module supports 9600bps, 19200bps, 38400bps and 57600bps as well and it is possible to modify network processor to work with one of these baud rates. Note that use of lower baud rate has to be compatible with the use cases. For instance, the average throughput over the UART must not be higher than selected baud rate and heap size has to be adjusted depending on how long peak data rate that is higher than selected baud rate lasts in the worst case. When data rate of network processor interface packets towards host processor is higher than that of UART transport, the data packets occupies heap space until they can be processed out to UART transport layer. Hence, the longer and the higher the peak data rate is, the more heap memory is used. The default heap size (1024 bytes) is set to fit Target Emulator use case (test mode operation from a single remote or CERC packets from multiple remotes). For more stressful use case (reception of more lasting contested traffic from multiple remotes), start with bigger heap size (for instance, 2048 bytes) at the beginning of development and optimize heap size down. See chapter [9 f](#page-21-0)or method to profile and adjust heap size.

In order to switch baud rate, change the NPI\_UART\_BAUD\_RATE macro value in Projects\RemoTI\common\cc2530\npi\_uart.c file.

The default setting is as follows:

#define NPI\_UART\_BAUD\_RATE HAL\_UART\_BR\_115200

To change the baud rate to 57600bps for instance, change the line as follows:

#define NPI\_UART\_BAUD\_RATE HAL\_UART\_BR\_57600

Note that the host processor UART baud rate has to be modified to match the changed baud rate of network processor.

Note that SPI baud rate is controlled by host processor, for host processor SPI is the master and the network processor SPI is the slave.

CC2531 uses USB as the underlying physical connection with the host processor and supports USB CDC interface. USB CDC interface baud rate is selectable from the USB host.

### <span id="page-13-0"></span>**5 UART wake up mechanism**

Network processor supports two-pin configuration for UART (RXD and TXD).

Hence, there is no difference whether network processor is DTE or DCE. When a PC is used as the host processor in use with the RemoTI Target Board provided with the development kit, the PC assumes the role of DTE, but the concept of DTE/DCE ends within PC application and USB virtual serial port driver.

CC2530 does not support wakeup on UART receive line activity and hence network processor software dynamically configures UART receive pin as a generic IO pin to wake up on UART activity when the network processor is in sleep mode. In such a mechanism as this, more than one character may be lost till UART is fully functional exiting sleep mode. Hence, a handshake mechanism is added.

When waking up a network processor a null character (0x00) is sent to network processor and network processor responds with a null character (0x00) when it has set up UART.

[Figure 3](#page-14-0) and [Figure 4](#page-15-1) illustrate the sleep sequence and the wake up sequence each.

Note that the rti.c module changes its power management state to conserve power state during UART sleep sequence but it does not change its power management state back to hold power state during UART wakeup sequence. RTI power management state in network processor is used only upon boot up of the software till the first RTI\_EnableSleepReq() and afterwards NPI power management state represents the latest sleep or wakeup command from host processor. The reason for having RTI power management state is to re-use the same RTI module implementation that is used by a CC2530 standalone application and also to have the consistent RTI API behavior.

Network processor did not incorporate any host processor wakeup mechanism as it cannot assume capabilities of a host processor. For host processors that could wake up its UART block on UART receive line activity within one character duration, the wakeup mechanism could be simply adding a preamble null character preceding a transmit UART frame from network processor. For other host processors that require its own wakeup handshaking, the npi\_uart.c module has to be modified to add such handshaking.

Note that UART wakeup mechanism does not apply to CC2531. CC2531 emulates the same interface as UART over USB CDC interface but the device does not operate in the power-saving mode when RTI\_EnableSleepReq() is called.

<span id="page-14-0"></span>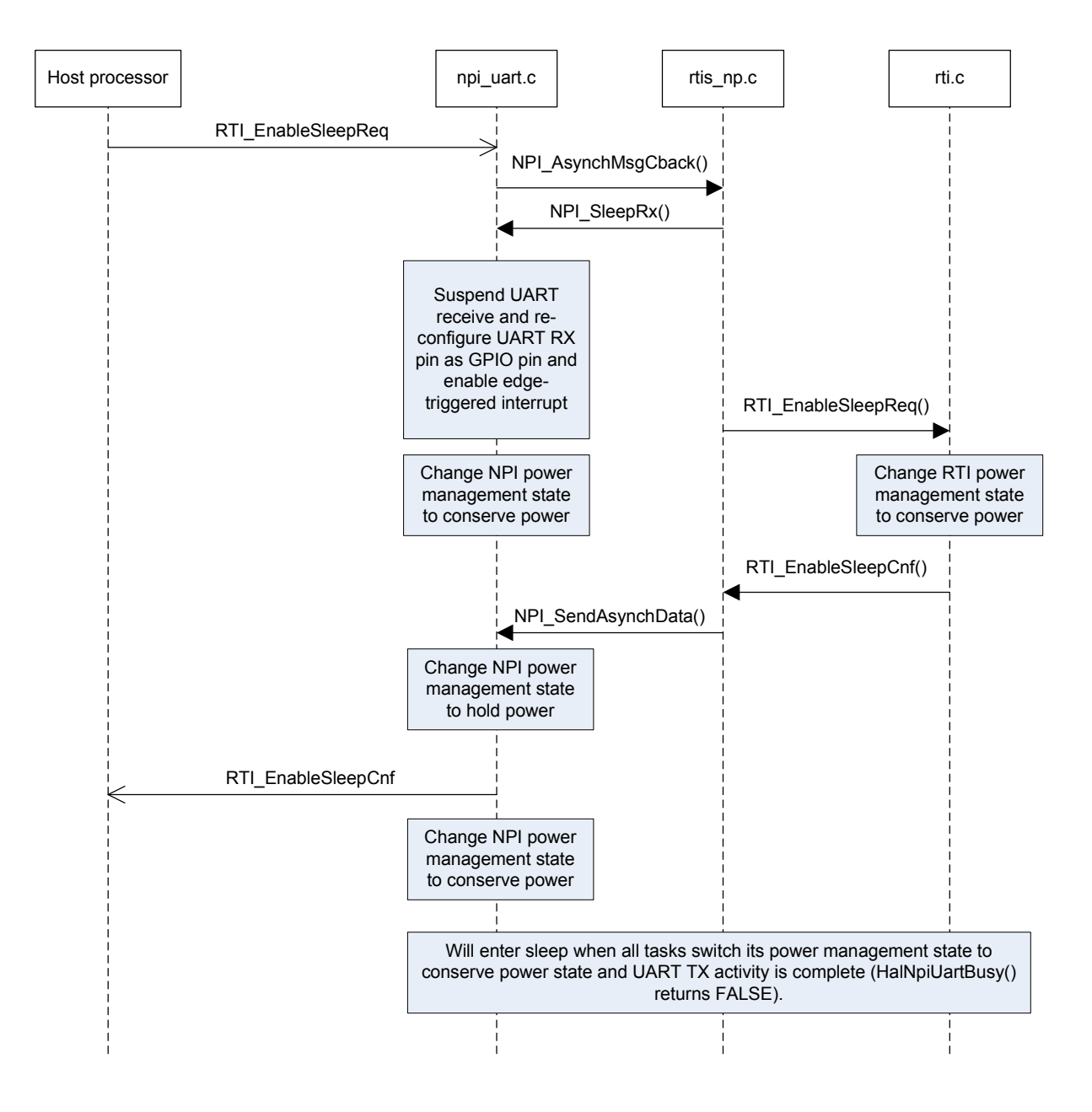

**Figure 3 – UART sleep sequence** 

<span id="page-15-1"></span>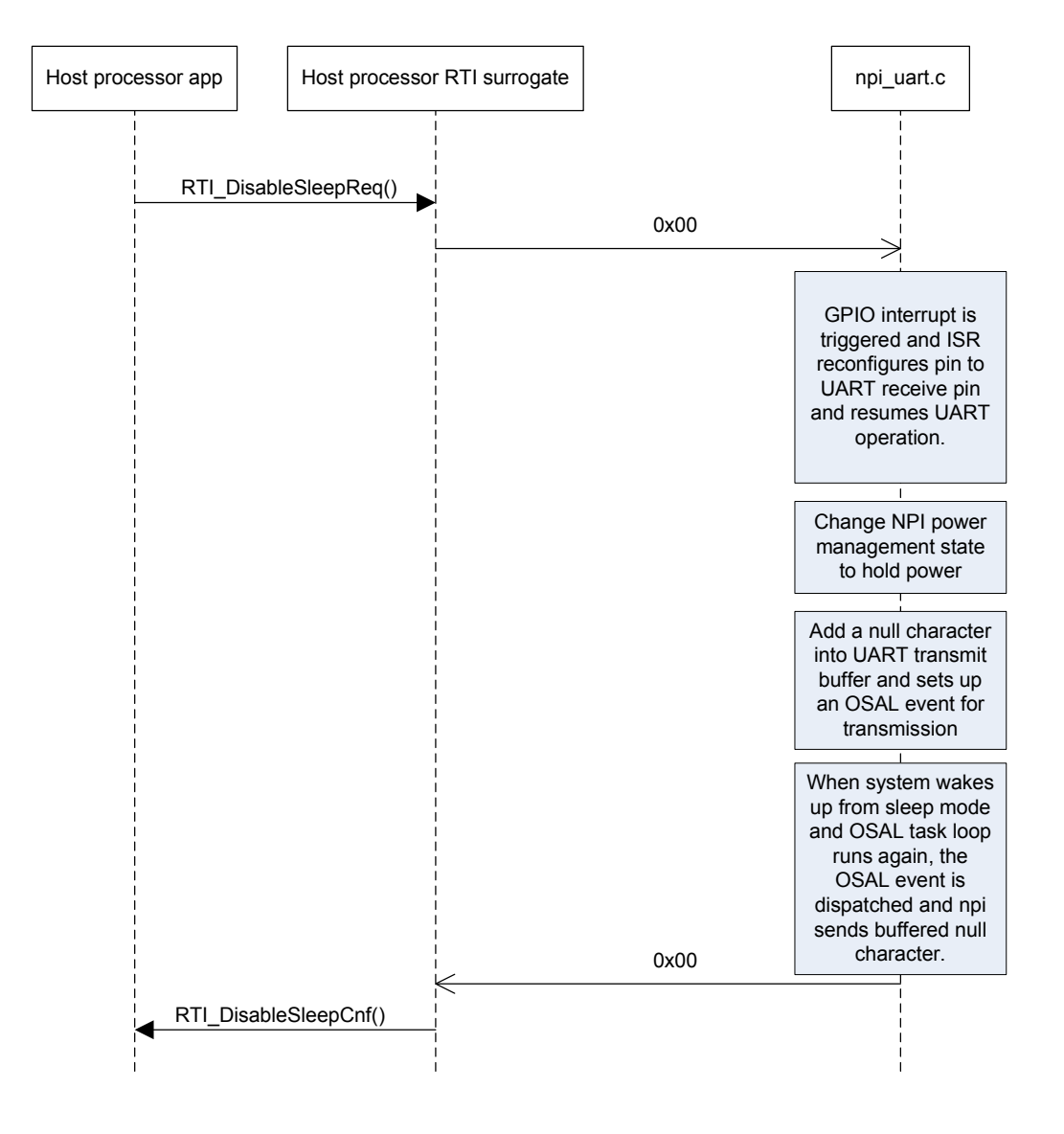

**Figure 4 – UART wakeup sequence** 

## <span id="page-15-0"></span>**6 Adding New Network Processor Interface Commands**

[\[7\]](#page-3-2) specifies all supported network processor interface commands. This chapter provides instructions on how to add additional commands which are not listed in [\[7\]](#page-3-2).

Additional commands have to comply with the packet format specified in [\[7\].](#page-3-2) All network processor interface commands are forwarded to either NPI\_AsynchMsgCback() function or NPI\_SyncMsgCback() function depending on whether the command is an asynchronous request or a synchronous request (See [\[7\]](#page-3-2) for the definition of asynchronous request and synchronous request). Both functions are defined in the rtis\_np.c file.

A new command can be added using its own subsystem identifier and command identifier. NPI\_AsynchMsgCback() function and NPI\_SyncMsgCback() function simply decodes subsystem identifier and command identifier and performs proper actions accordingly.

Currently used subsystem identifier values are listed in hal\_rpc.h file. The following is an example. Look at the hal rpc.h file in the released software to find the correct subsystem identifier values in use.

```
// RPC Command Field Subsystem 
#define RPC_SYS_RES0 0 
#define RPC_SYS_SYS 1 
#define RPC_SYS_MAC 2<br>#define RPC SYS NWK 3
#define RPC_SYS_NWK 3<br>#define RPC SYS AF 4
#define RPC_SYS_AF 4 
#define RPC_SYS_ZDO 5 
#define RPC_SYS_SAPI 6 // Simple API 
#define RPC_SYS_UTIL 7 
#define RPC_SYS_DBG 8
#define RPC_SYS_APP 9
#define RPC_SYS_RCAF 10 // Remote Control Application Framework 
#define RPC_SYS_RCN 11 // Remote Control Network Layer 
#define RPC_SYS_RCN_CLIENT 12 // Remote Control Network Layer Client 
#define RPC_SYS_BOOT 13 // Serial Bootloader 
#define RPC_SYS_MAX 14 // Maximum value, must be last
```
Note that NPI\_SyncMsgCback() function has to store the response message into the same buffer where the request command is stored when the function is called. The buffer is de-referenced using the pMsg pointer argument.

The following code is an example of how a network processor interface command is processed.

```
void NPI_SynchMsgCback( npiMsgData_t *pMsg ) 
{ 
   if (pMsg->subSys == RPC_SYS_RCAF) 
   { 
     switch( pMsg->cmdId ) 
\left\{\begin{array}{ccc} \end{array}\right\} // read item request 
     case RTIS_CMD_ID_RTI_READ_ITEM: 
       // confirm message length has to be set up 
       // and that before pMsg->pData[1] is overwritten. 
      pMsg-\text{len} = 1 + pMsg-\text{pData}[1]; // unpack itemId and len data and send to RTI to read config interface 
       // using input buffer as the reply buffer 
       // Note: the status is stored in the first word of the payload 
       // Note: the subsystem Id and command Id remain the same, so we only 
       // need return to complete the synchronous call 
       pMsg->pData[0] = (rStatus_t)RTI_ReadItem( pMsg->pData[0], pMsg->pData[1], 
&pMsg->pData[1] ); 
       break; 
      /* Other case statements follow */ 
 } 
   /* if (pMsg->subSys == RPC_SYS_RCAF) */
  /* Other if statement may follow for other subsystems */ 
}
```
## <span id="page-17-0"></span>**7 UART vs. SPI**

The network processor comes with UART configuration by default but SPI configuration can be selected by modifying np\_main.cfg file. To choose SPI, define HAL\_SPI as TRUE and HAL\_UART as FALSE as follows:

//-DHAL\_SPI=FALSE //-DHAL\_UART=TRUE -DHAL\_SPI=TRUE -DHAL\_UART=FALSE

Rebuilding the project with the above changes will produce an image with SPI configuration. [Table 4](#page-17-2)  compares UART and SPI.

|                                                                                 | <b>UART</b>                                                                                                    | <b>SPI</b>                                                                                                    |
|---------------------------------------------------------------------------------|----------------------------------------------------------------------------------------------------|----------------------------------------------------------------------------------------------------|
| Highest peak baud rate                                                          | 115200bps                                                                                                    | 4Mbps                                                                                                    |
| Number of signal pin<br>connections (including network<br>processor reset line) | 3                                                                                                    |                                                                                                    |
| Host processor portability (See<br>[8]                                          | Generic UART drivers are<br>available for most of the<br>platforms (e.g. PC has serial port<br>driver out of the box). | Custom SPI driver has to be<br>written per platform, as<br>proprietary MRDY and SRDY<br>line control is necessary. |
|                                                                                 | Network processor interface and<br>RTI surrogate have to be ported.                                                    | Network processor interface and<br>RTI surrogate have to be ported.                                                |

<span id="page-17-2"></span>**Table 4 – UART vs. SPI comparison** 

## <span id="page-17-1"></span>**8 Flash page map and memory map**

Each configuration of network processor has a unique flash page map. [Figure 5](#page-18-0) illustrates two distinctive flash page maps used by network processor. One flash page is 2048 bytes as specified in [\[5\]](#page-3-4).

For serial boot loading feature enabled configuration, the boot loader code occupies the first flash page (page 0). The last flash page is reserved for the flash lock bits and the commissioned IEEE address. OSAL non-volatile memory pages occupy configurable number of pages from the second last page down. Between the NV pages and the first page is the code space. The remainder of the last flash page cannot be used for code space because this page cannot be updated during serial boot loader execution. The details of serial boot loading feature enabled configuration are explained in chapter [12.](#page-28-0) Find more information about the last flash page and flash lock bits in [\[5\]](#page-3-4).

Without serial boot loading feature, the code starts at the first page (lowest address page) up. OSAL nonvolatile memory pages occupy configurable number of pages from the second last page down. The last flash page includes lock bits (last 16 bytes. See [\[5\] f](#page-3-4)or details) and commissioned IEEE address (8 bytes, prior to lock bits). IEEE address is explained more in chapter [10.](#page-24-0) The remainder of this last flash page can be used for additional code if the code fills up the rest of the space.

17 Copyright © 2009 Texas Instruments, Inc. All rights reserved.

<span id="page-18-0"></span>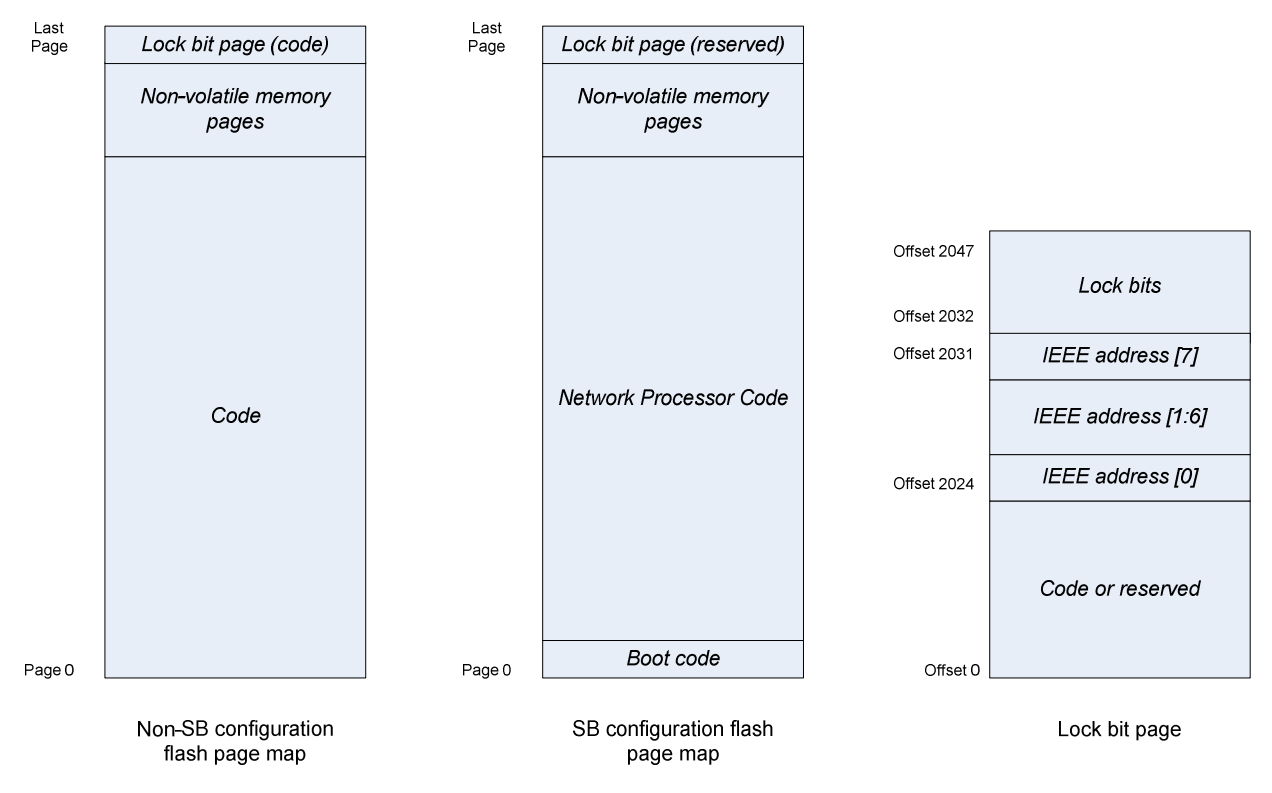

**Figure 5 – Flash page map** 

Number of pages used for OSAL non-volatile memory system is defined in hal\_board\_cfg.h file. The configurable constants and their values are listed in [Table 5:](#page-18-1)

<span id="page-18-1"></span>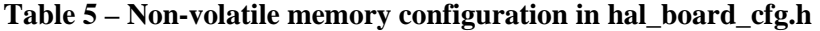

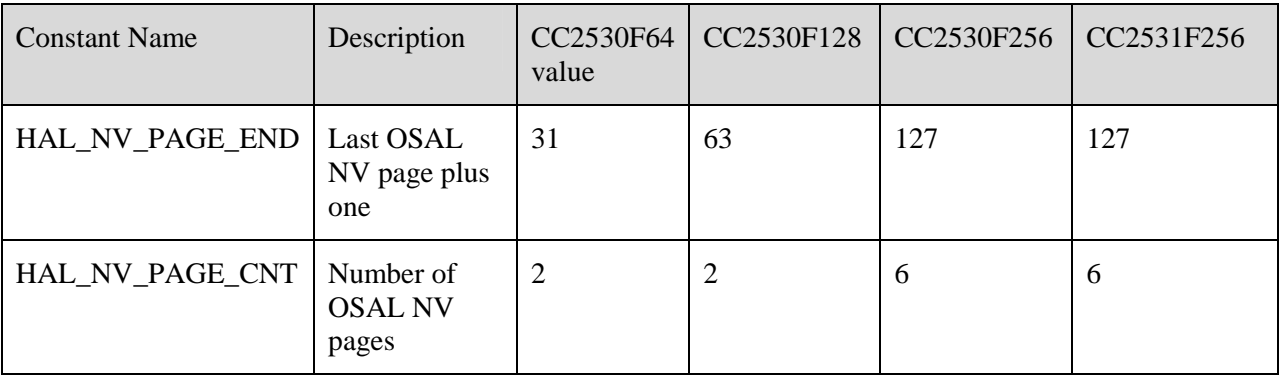

In order to change the number of pages used for the non-volatile memory system, both hal\_board\_cfg.h file and linker command file have to be updated. In hal\_board\_cfg.h file, change the HAL\_NV\_PAGE\_CNT definition. For instance, if you wish to use 4 flash pages and OSAL NV pages for CC2530F128 part, change hal\_board\_cfg.h file as follows:

```
... 
#elif defined CC2530F128 
#define HAL_FLASH_LOCK_BITS 16 
#define HAL_NV_PAGE_END 63 
#define HAL_NV_PAGE_CNT 4
```
...

Linker command file can be located from project option pop up window. For instance after selecting CC2530F128 configuration, select Project -> Options menu. In project option pop up window, select linker category and Config tab. Linker command file name and path is displayed as [Figure 6.](#page-20-0)

In the linker command file, find ZIGNV ADDRESS SPACE START definition and change the starting address to match the number of pages defined. For instance, the default linker command file for CC2530F128 configuration has the following lines:

... -D\_ZIGNV\_ADDRESS\_SPACE\_START=0x3E800 ...

If you want four pages for non-volatile memory instead, the non-volatile memory page should be located at 12th page of the last bank (16 - 1 - 3), and the address should be  $0x38000 + (0x800 * (12 - 1)) =$ 0x3D800. See further below in this section, for flash pages per bank and address ranges. The linker command file in this case has to be updated as follows:

... -D\_ZIGNV\_ADDRESS\_SPACE\_START=0x3D800 ...

<span id="page-20-0"></span>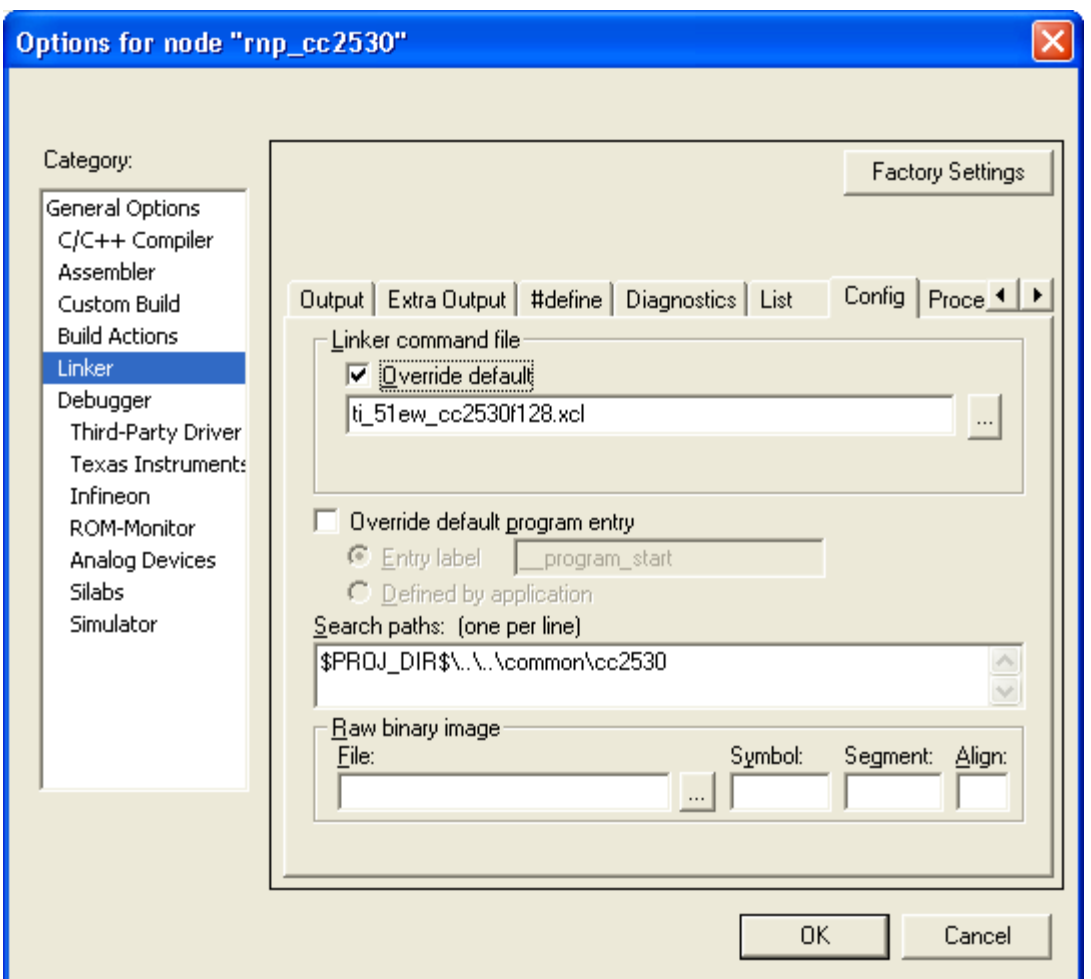

**Figure 6 – Locating linker command file** 

XDATA memory map and CODE memory space are described in [\[5\]](#page-3-4).

CC2530F64 configuration uses near code model and bank area is always occupied with the same code, non-volatile memory pages and lock bit pages content as in flash page map.

CC2530F128 configuration, CC2530F256 configuration and CC2531F256 configuration use banked code model and bank area is dynamically mapped to flash bank (comprised of 16 pages) in use. Code address space is represented in virtual code address. Virtual address for code bank is listed in [Table 6.](#page-20-1)

| Code<br><b>Bank</b> | Bank 0     | Bank 1     | Bank 2     | Bank 3  | Bank 4  | Bank 5     | Bank 6     | Bank 7     |
|---------------------|------------|------------|------------|---------|---------|------------|------------|------------|
| Address             | 0x00000    | 0x18000    | 0x28000    | 0x38000 | 0x48000 | 0x58000    | 0x68000    | 0x78000    |
| Range               | $0x07$ FFF | $0x1$ FFFF | $0x2$ FFFF | 0x3FFFF | 0x4FFFF | $0x5$ FFFF | $0x6$ FFFF | $0x7$ FFFF |

<span id="page-20-1"></span>**Table 6 – Virtual address of banked code** 

Bank 0 is constantly mapped to common area (0x0000 – 0x7FFF) and the other banks are mapped to bank area ( $0x8000 - 0x$ FFFF) dynamically. CC2530F128 has up to bank 3. Bank 4 to bank 7 applies only to CC2530F256 and CC2531F256.

Such a bank set up is determined at link time and it is configured through linker configuration file. Linker configuration file can be found through project options in IAR (*Linker* category and then *Config* tab) as illustrated in [Figure 6](#page-20-0).

[Figure 7](#page-21-1) shows where to find near code model or banked code model setting in an IAR project options window.

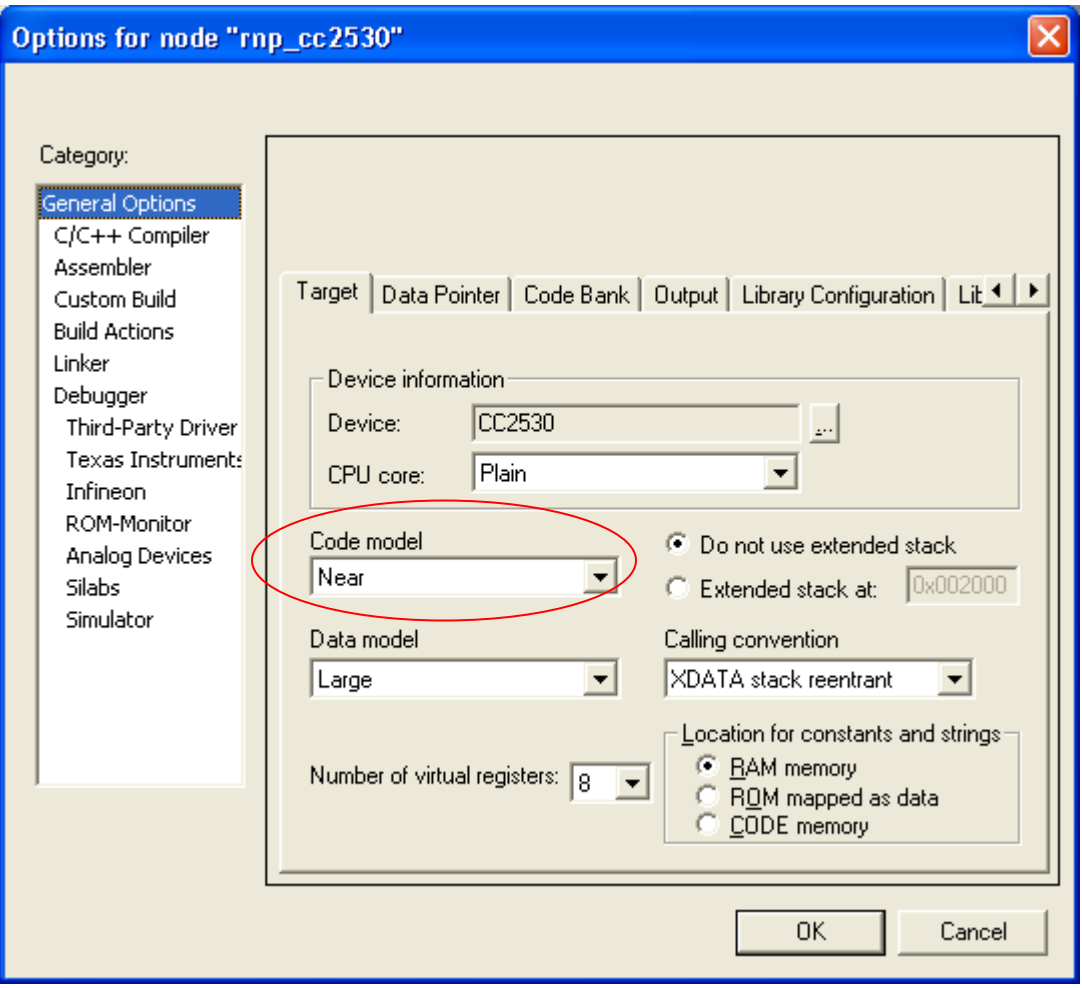

<span id="page-21-1"></span>**Figure 7 – Code model of a project** 

## <span id="page-21-0"></span>**9 Stack and Heap**

8051 micro-controller uses a variety of data memory access methods. Generic data memory (i.e. not one specific for register access) are the internal data memory with 8 bit address space (IDATA) and the external data memory with 16 bit address space (XDATA). CC253x maps both memory address space to the same internal SRAM. See [\[5\]](#page-3-4) for details. IAR compiler generates code to use stack from both IDATA and XDATA. How a compiled code uses IDATA and XDATA for stack is highly dependent on compiler itself.

With IAR 8051 compiler version 7.51A, RemoTI CC2530 development kit 1.0 network processor uses about 282 bytes of XDATA stack and 56 bytes of IDATA stack. However, the depth of the used stacks could change with even slight modification of the code as how compiler generates code to use stack is unpredictable.

Hence, 384 bytes of XDATA stack and 192 bytes of IDATA stack were reserved in project settings for RemoTI CC2530 development kit 1.0 network processor. Stack sizes can be adjusted after profiling the stack usage with the final application code, by browsing stack memory space through debugger.

For instance, XDATA stack is located between addresses 0x100 and 0x27F and IDATA stack is located between addresses 0x40 and 0xFF in case of RemoTI network processor CC2530F64 build, as could be found from generated map file.

IAR embedded workbench populates the value 0xCD to the entire XDATA stack and IDATA stack space when debugger resets CC253x.

| <b>28 IAR Embedded Workbench IDE</b>                                                                 |                      |              |                                                                                                    |                 |                 | li zi                                    |
|----------------------------------------------------------------------------------------------------|----------------------|--------------|----------------------------------------------------------------------------------------------------|-----------------|-----------------|------------------------------------------|
| File Edit View Project Texas Instruments Emulator Tools Window Help                                  |                      |              |                                                                                                    |                 |                 |                                          |
| DG日日 各 X ha B C Writeword                                                                            |                      |              | $\mathcal{L} \times \mathcal{L} \times \mathcal{$ |                 |                 |                                          |
| Workspace<br>$\boldsymbol{\mathsf{x}}$                                                               | rnp cc2530.map       |              |                                                                                                    |                 |                 | $\star$ x                                |
| CC2530F64<br>▼                                                                                       | :13678               | DATA         | 000000EB - 000000EC                                                                                                    | $\overline{2}$  |                 | $\overline{\phantom{a}}$                 |
| $\mathbb{E}$ $\sim$<br>$\frac{e}{C}$<br>Files                                                        | 13679                | DATA         | 000000EE - 000000EE                                                                                                    |                 |                 |                                          |
|                                                                                                    | 13680                | DATA         | 000000F1 - 000000F7                                                                                                    |                 |                 |                                          |
| ⊣⊞ ⊡ CLIB                                                                                            | :13681               | DATA         | 000000FD - 000000FF                                                                                                    |                 |                 |                                          |
| <b>BOHAL</b>                                                                                         | 13682 RAM CODE XDATA | DATA         | 00001DDD - 00001DFF                                                                                                    | 23              | $\theta$<br>rel |                                          |
| <b>Big Libraries</b>                                                                                 | 13683 XSTACK         | XDATA        | 00000100 - 0000027F                                                                                                    | 180             | rel<br>$\Omega$ |                                          |
| <b>BOOSAL</b>                                                                                        | 13684 XDATA N        | <b>XDATA</b> | 00000280                                                                                                    |                 | $\theta$<br>dse |                                          |
| <b>EDRPC</b>                                                                                         | 13685 XDATA Z        | <b>XDATA</b> | 00000280 - 00000DE3                                                                                                    | <b>B64</b>      | $\Omega$<br>rel |                                          |
| <b>DORTI</b>                                                                                         | 13686 XDATA I        | XDATA        | 00000DE4 - 00000EC6                                                                                                    | E3              | rel<br>$\Omega$ |                                          |
| $\leftarrow$ $\blacksquare$ in tire                                                                  | 13687 PMO XDATA      | <b>XDATA</b> | 00000EC7 - 00000F7E                                                                                                    | B8              | rel<br>n        |                                          |
| L田 励 rti testmode.c                                                                                  | 13688 ISTACK         | <b>IDATA</b> | 00000040 - 000000FF                                                                                                    | C <sub>0</sub>  | rel             |                                          |
| <b>-⊞</b> SerialBoot                                                                                 | 13689                |              |                                                                                                    |                 |                 |                                          |
| →□ Output                                                                                            | 13690                |              |                                                                                                    |                 |                 |                                          |
| ├ 回 mp_cc2530.d51                                                                                    | 13691                |              |                                                                                                    |                 |                 |                                          |
| m <sub>rnp_cc2530</sub> map                                                                          | 13692                | $\star$      | END OF CROSS REFERENCE<br>$\star$                                                                                                    |                 |                 |                                          |
|                                                                                                    | 13693                | $\star$      | ÷                                                                                                    |                 |                 |                                          |
| Overview rcnlib-CC2530 mp_cc2530                                                                     | $ f_0 $              |              |                                                                                                    |                 |                 | $\mathbf{H}$                             |
| $\boldsymbol{\mathsf{x}}$<br>Messages                                                                |                      |              |                                                                                                    |                 | File            |                                          |
| Building configuration: mp cc2530 - CC2530F64<br>Updating build tree<br>Configuration is up-to-date. |                      |              |                                                                                                    |                 |                 |                                          |
| K.<br>Build Find in Files   Debug Log                                                                |                      | <b>JIH</b>   |                                                                                                    |                 |                 | $\rightarrow$<br>$\overline{\mathbf{x}}$ |
|                                                                                                    |                      |              |                                                                                                    |                 |                 |                                          |
| Ready                                                                                                |                      |              | Errors 0, Warnings 0                                                                                                    | Ln 13689, Col 1 |                 | <b>NUM</b>                               |

**Figure 8 – Finding stack location** 

After running the application for the use cases picked for the deepest stack usage, the stack memory space can be browsed to determine how much stack was in use. In [Figure 9,](#page-23-0) XDATA stack was used down to 0x170, which makes the stack depth in this use case to be  $0x27F - 0x170 + 1 = 272$  bytes.

IDATA stack usage can be profiled likewise. Just select IData to browse IData memory.

Once stack usage is profiled, the stack size can be adjusted from project settings (General Options category, Stack/Heap tab).

<span id="page-23-0"></span>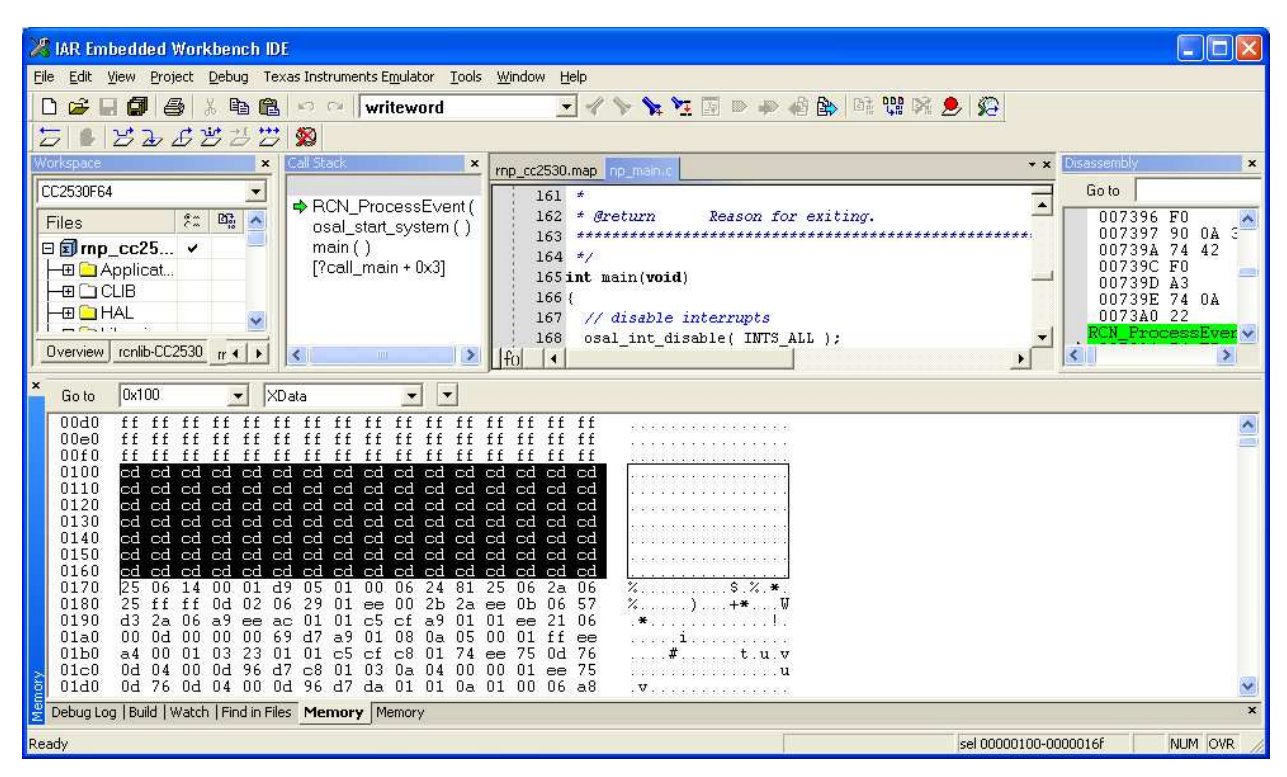

**Figure 9 – XDATA Stack Profiling** 

RemoTI software uses heap through OSAL memory management module. The default heap size is set to 1024 bytes in np\_main.cfg file. Heap usage varies drastically per use case even with the same software image. In other words, heap size has to be determined based on the supported use cases of the products. See chapter [4](#page-12-0) for correlation with baud rate.

In order to profile heap usage, some OSAL code has to be instrumented. Unlike stack memory space, heap memory space is not initialized with a certain pattern of data (0xCD). Hence, it is necessary to add code to initialize the heap memory space before the space is being used.

The best location is osal\_mem\_init() function in OSAL\_Memory.c module.

At the beginning of the function, add memory initialization code as follows:

```
void osal_mem_init( void ) 
{ 
   osalMemHdr_t *tmp; 
#if ( OSALMEM_PROFILER ) 
   osal_memset( theHeap, OSALMEM_INIT, MAXMEMHEAP ); 
#endif 
  // Add this code to initialize memory space 
  extern void *osal_memset( void *dest, uint8 value, int len ); 
  osal_memset( theHeap, 0xCD, MAXMEMHEAP );
```
Note that the OSALMEM\_PROFILER compile flag is also supported. When the compile flag is defined as TRUE, the heap space is initialized with OSALMEM\_INIT value instead of 0xCD in the above code.

OSALMEM\_PROFILE compile flag brings in more code than the heap initialization, which is not explained in this document.

With the new image, after running the use case with maximum heap usage, break the debugger and check the *theHeap* memory space.

<span id="page-24-1"></span>Address range of *theHeap* variable can be found from map file.

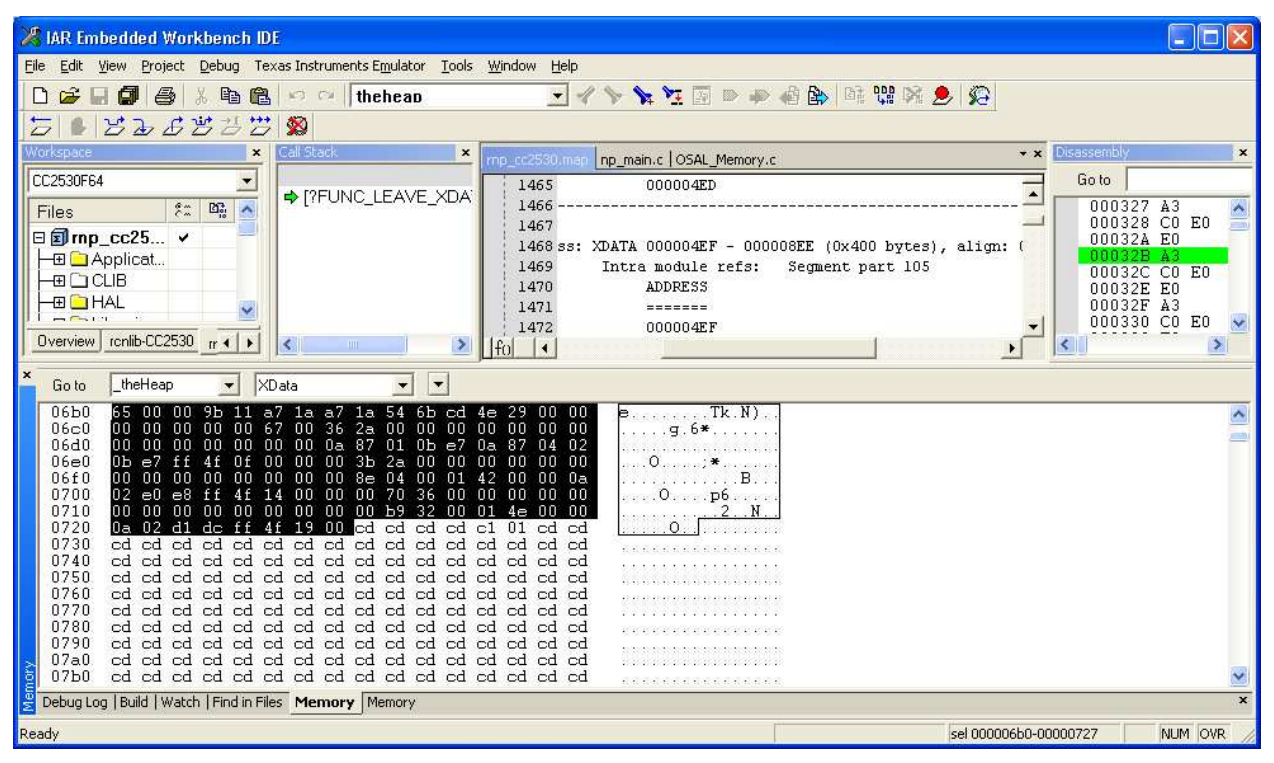

**Figure 10 – Heap usage profiling** 

If the \_theHeap variable occupies 0x4ef to 0x8ee address space for example, search from 0x4ef up to 0x8ee for any foot print of memory usage. In [Figure 10,](#page-24-1) 0x727 is the highest address of memory space that was used in the heap space. That amounts to  $0x727 - 0x4ef + 1 = 569$  bytes of heap usage.

Once heap size is profiled, the heap size can be adjusted by changing INT\_HEAP\_LEN definition as compile option in np\_main.cfg file. For instance, replacing -DINT\_HEAP\_LEN=1024 with -DINT\_HEAP\_LEN=2048 in np\_main.cfg file adjusts heap size to 2,048 bytes.

## <span id="page-24-0"></span>**10 IEEE address**

CC253x has its own IEEE address built into the chip (information page IEEE address). RemoTI network layer uses this IEEE address unless the IEEE address is overridden with a custom IEEE address by *RCN\_NlmeSetReq*() call for *RCN\_NIB\_IEEE\_ADDRESS* attribute. Once the IEEE address is overridden, network layer uses the custom IEEE address till this custom IEEE address is overwritten with another *RCN\_NlmeSetReq*() call. If upper layer writes 0xFFFFFFFFFFFFFFFFFFF as the custom IEEE address, network layer uses this null IEEE address till next power cycle. From next power cycle, network layer will start using the IEEE address built into the chip again.

RemoTI application framework, rti.c module, uses *RCN\_NlmeSetReq()* to prioritize an IEEE address programmed to a specific last flash page location. See *rtiProgramIeeeAddr*() function for the source code. This function is called upon every system reset and the function reads the commissioned IEEE address in the special location and if it is valid (non-0xFFFFFFFFFFFFFFFF), this IEEE address is set to the network layer using *RCN\_NlmeSetReq*() call. The special location is offset 0x7E8 of the last page stored in little-endian order, which neighbors lock bits which starts from offset 0x7F0. This is the location where SmartRF programmer will program the secondary IEEE address. The secondary location of IEEE address on the SmartRF Flash programmer window as in [Figure 11](#page-25-0) corresponds to the commissioned IEEE address while the primary location of IEEE address corresponds to the afore-mentioned information page IEEE address.

<span id="page-25-0"></span>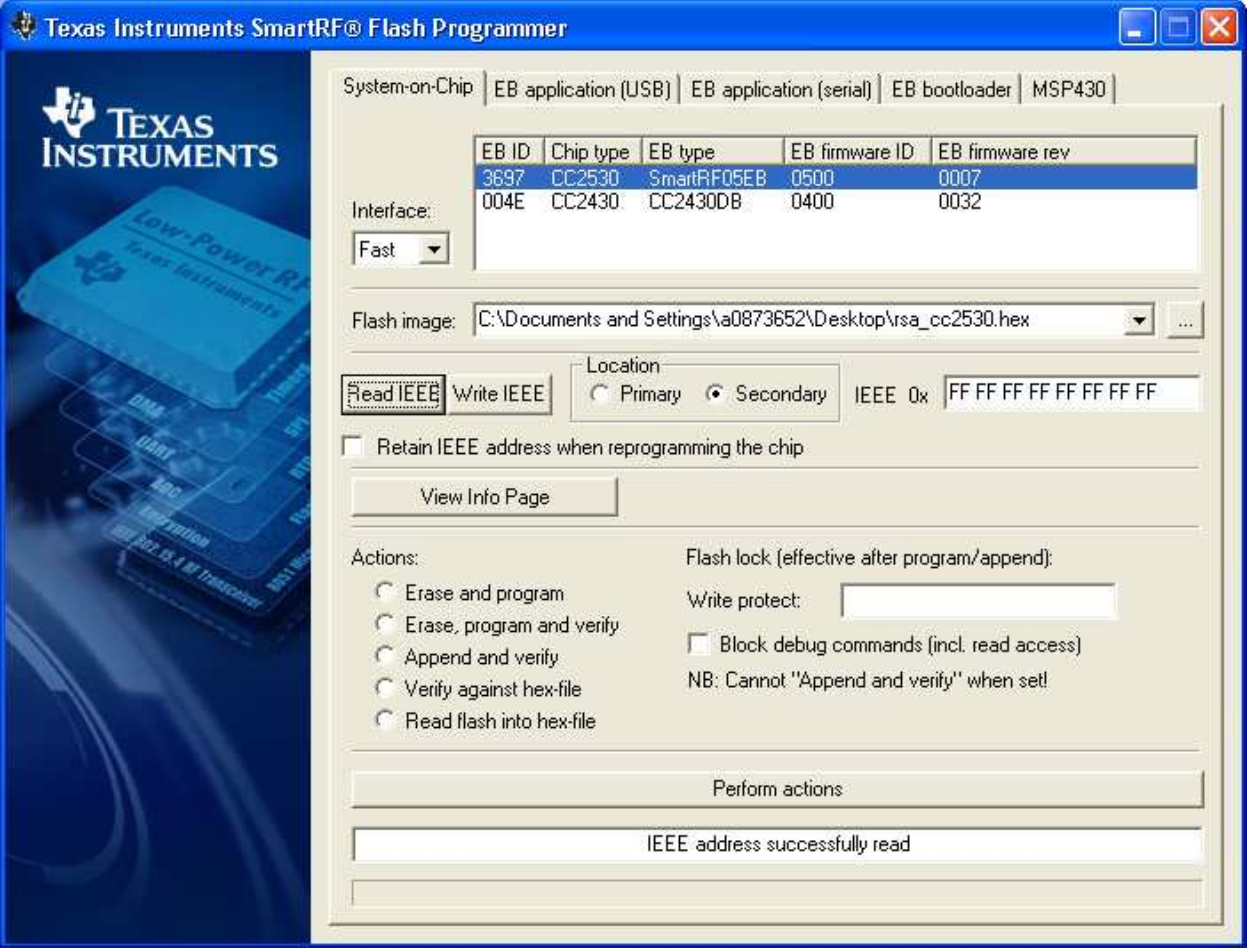

**Figure 11 – SmartRF programmer** 

Hence, with RemoTI application framework, the hierarchy of IEEE address upon CC253x reset is as follows:

- If the commissioned IEEE address is valid, use the commissioned IEEE address
- Otherwise, use the information page IEEE address

[Figure 12](#page-26-0) illustrates the flow chart of selecting the network layer IEEE address, during startup of a device.

<span id="page-26-0"></span>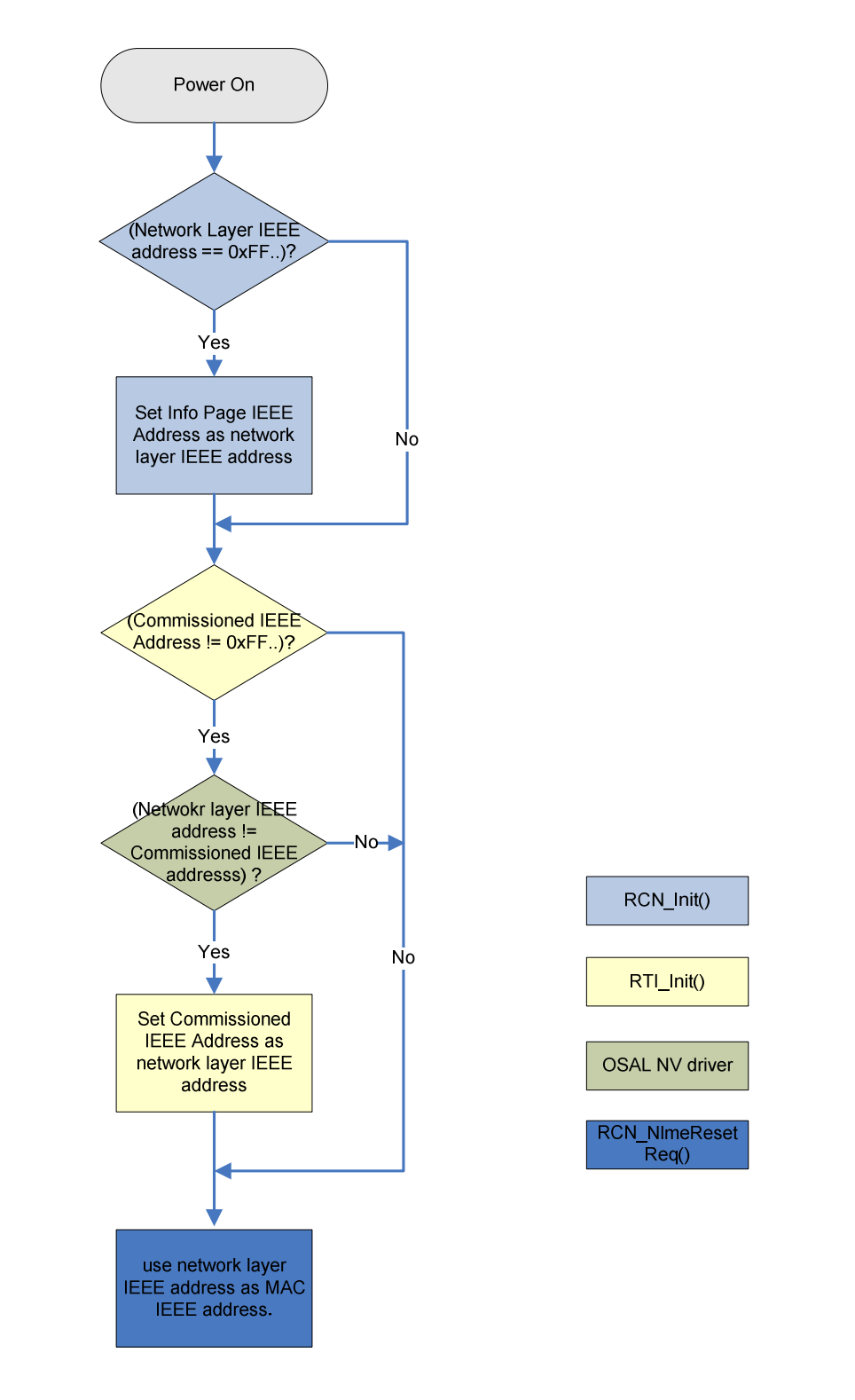

**Figure 12 – IEEE address selection flow during startup** 

## <span id="page-27-0"></span>**11 Network layer configuration**

The standard NIB attributes can be configured and updated at run time through *RTI\_WriteItem*() function or *RCN\_NlmeSetReq*() function in case rti.c module is not used.

In rti.c module, *rtiResetSA*() function implementation shows example of *RCN\_NlmeSetReq*() calls to set standard defined NIB attributes.

Network layer attributes that can be used with either *RTI\_WriteItem* or *RCN\_NlmeSetReq*() are enumerated in rcn\_attribs.h file. Note that several non-standard attributes are also provided.

The following [Table 7](#page-27-1) explains non-standard attributes.

| Attribute identifier          | Description                                                                                                    |
|-------------------------------|----------------------------------------------------------------------------------------------------|
| RCN_NIB_NWK_NODE_CAPABILITIES | This attribute corresponds to standard constant<br>nwkcNodeCapabilities.                                                                                                    |
|                               | The value of this attribute should not change in product.                                                                                                    |
| RCN_NIB_NWK_VENDOR_IDENTIFIER | This attribute corresponds to standard constant<br>nwkcVendorIdentifier.                                                                                                    |
|                               | The value of this attribute should not change in product.                                                                                                    |
| RCN_NIB_NWK_VENDOR_STRING     | This attribute corresponds to standard constant<br>nwkcVendorString.                                                                                                    |
|                               | The value of this attribute should not change in product.                                                                                                    |
| RCN_NIB_STARTED               | It is an attribute to indicate whether network layer has<br>started $('1')$ or not $('0')$ . This attribute is useful for<br>application to determine whether it has to perform cold<br>boot procedure or warm boot procedure.<br>RTI module (rti.c) uses this attribute to determine cold |
|                               | boot or warm boot procedure.                                                                                                    |
| RCN_NIB_IEEE_ADDRESS          | IEEE address attribute. By default, network layer will<br>program IEEE address using chip IEEE addresss.                                                                                                    |
|                               | Application can override chip IEEE address with this<br>attribute. Note that RTI module (rti.c) writes into this<br>attribute upon system reset. Application should consider<br>conflict with RTI module when writing this attribute. See<br>chapter 10.                                   |
| RCN_NIB_AGILITY_ENABLE        | Enable/disable frequency agility                                                                                                    |
| RCN_NIB_TRANSMIT_POWER        | Set transmission power level in dBm.                                                                                                    |

<span id="page-27-1"></span>**Table 7 – Network layer custom attributes** 

Note that other non-standard attributes such as RCN\_NIB\_PAN\_ID and RCN\_NIB\_SHORT\_ADDRESS are not configurable items. Those attribute values can be read in order for debug purpose.

Certain set of network layer implementation parameters can also be modified at build time by changing rcn\_config.c file. The file is configured with default recommended values.

## <span id="page-28-0"></span>**12 Serial Boot Loader**

#### <span id="page-28-1"></span>**12.1 Overview of the serial boot loader demo**

Serial boot loading is a feature that enables a RemoTI network processor device to download its embedded software image from a host processor through serial interface, such as UART and SPI. It is out of scope of this document how the host processor gets a software image for a particular network processor.

Serial boot loader demo consists of a network processor image which is built in serial boot loading enabled configuration, a serial boot loader programmed network processor device and serial boot loader demo PC tool. See [\[6\]](#page-3-5) for build, setup and execution instructions.

Serial boot loader code resides at the bottom of the flash memory map as in [Figure 5.](#page-18-0) Upon power cycle, serial boot loader decides whether to start serial boot loading or to jump to the downloaded image area. How the decision is made is implementation specific. In the UART serial boot loader demo code, serial boot loader makes a decision by validity of the downloaded image. If the image in the downloaded image area is not a valid image, the serial boot loader starts in serial boot loading mode and waits for commands from host processor. If the image in the downloaded image area is valid, the boot loader jumps to the valid image area. A network processor application which supports this UART serial boot loader mechanism has to clear the image preamble area and triggers a watchdog reset, as a result of processing a command from host processor to trigger serial boot loading.

In SPI version of the serial boot loader configuration, the serial boot loader makes decision of entering serial boot loading mode simply by reading the state of MRDY pin upon power up.

Use of the GPI such as MRDY as in SPI configuration demo is recommended because it removes dependency on network processor image to support serial boot loading. The mechanism deployed in the UART serial boot loader demo code is recommended only for the connections where an additional GPIO control is either physically impossible or unaffordable.

Once in serial boot loading mode, the serial boot loader receives commands from host processor and executes them. Host processor is the intelligent part of the protocol. Host processor chooses image sector to download, reads back downloaded image area sector to verify the written image and authorize the use of the image, etc.

In the demo, host processor is emulated by a PC demo tool.

#### <span id="page-28-2"></span>**12.2 Serial boot loading commands**

Serial boot loading command packets follow the same format as regular network processor interface commands. However, they are not exactly the same as serial boot loading commands are accepted only by the serial boot loader in serial boot loading mode and underlying transport mechanism could be different

28 Copyright  $\odot$  2009 Texas Instruments, Inc. All rights reserved.

from the one used by network processor image. For instance, serial boot loader might be running 9600bps baud rate while network processor interface could be running 115200bps baud rate.

The serial boot loading command is always triggered by host processor first and then the serial boot loader of the network processor sends a respond command. Each command is described in the subsections.

#### <span id="page-29-0"></span>**12.2.1 Handshake Command**

The Handshake is command ID 0x04. The handshake has no parameters. The handshake is sent by the host processor to determine if the boot loader is running on the network processor device. Handshake Command

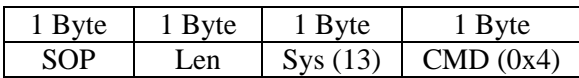

The network processor boot loader responds with a 1 byte status code containing SB\_SUCCESS. Handshake Response

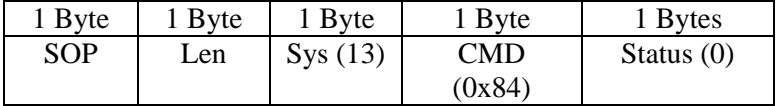

#### <span id="page-29-1"></span>**12.2.2 Write Command**

The Write command is command ID 0x01. The write is sent by the host processor to write image portion to the flash on the network processor device. The write command has the following parameters: Write Command:

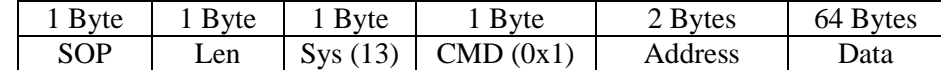

The address contains a word aligned address of the image. The network processor boot loader must add the base address of the network processor program area to the address. The network processor boot loader responds to the write command with the status of the operation.

Write Response

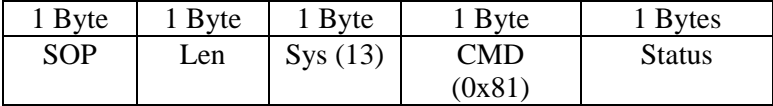

#### <span id="page-29-2"></span>**12.2.3 Read Command**

The Read command is command ID 0x02. The read command is sent by the host processor to read from the flash on the network processor. The read command has the following parameters: Read Command:

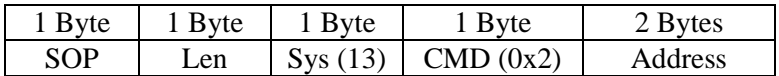

The address contains a word aligned address of the image. The network processor boot loader must add the base address of the network processor program area to the address. The network processor responds to the read command with the status of the operation, the address, and the data.

Write Response

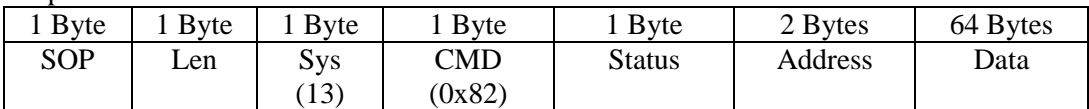

#### <span id="page-30-0"></span>**12.2.4 Enable Command**

The Enable command is command ID 0x03. The enable command is sent by the host processor to indicate the image on the network processor is valid. When the network processor boot loader has received the enable, it writes SB\_ENABLED\_VALUE to the enabled parameter of the preamble in the application image. The boot loader uses the enabled parameter of the preamble at startup to determine if a valid image is present in the application memory space.

Enable Command

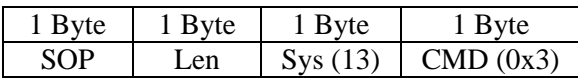

The network processor boot loader responds with a 1 byte status code containing SB\_SUCCESS. Enable Response

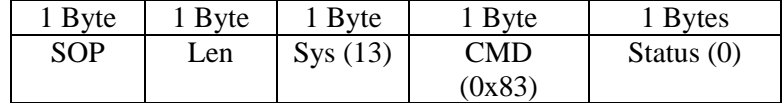

#### <span id="page-30-1"></span>**12.3 Boot loading sequences**

[Figure 13](#page-31-0) and [Figure 14](#page-32-2) illustrate boot loading sequences and application image downloading sequences performed during boot loading.

Note that validity of the image is determined by checking preamble of the application image area, which is updated only as the last transaction of image download sequence. If anything goes wrong during download of the image, such as power failure, the preamble of the image area is not updated and serial boot loader stays in boot loading mode waiting for boot loading command from host processor.

When the image is valid, the boot loader jumps to the image area.

The afore-mentioned boot loading sequence is a solution used in UART serial boot loader sample code. The SPI serial boot loader sample code uses the status of MRDY signal line status to decide whether to stay in boot loading mode or to jump to application image in addition to the validity of the application image. In such a case, host processor can force running network processor to jump to boot loader by simply setting MRDY signal line properly and resetting the network processor by RESETCC signal assert.

Note that host processor reads back application image before enabling the image. The idea is to validate written image without having to impose CRC checking in the serial boot loader. It was done so to minimize code size of the serial boot loader. On the other hand, the time taken for serial downloading would take longer than using CRC validation mechanism since the entire image has to be read back.

<span id="page-31-0"></span>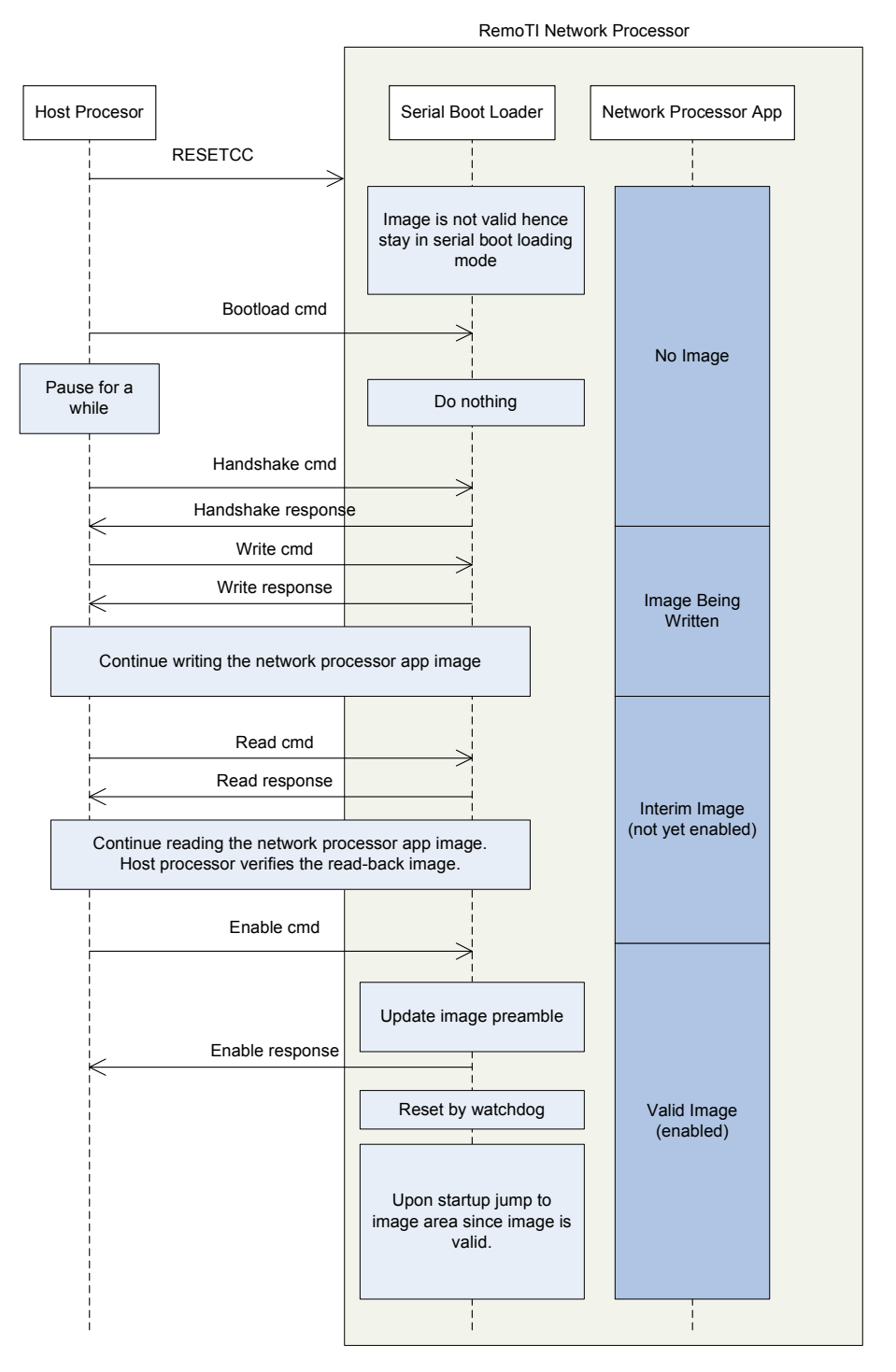

**Figure 13 – Initial Application Image Download Sequence** 

<span id="page-32-2"></span>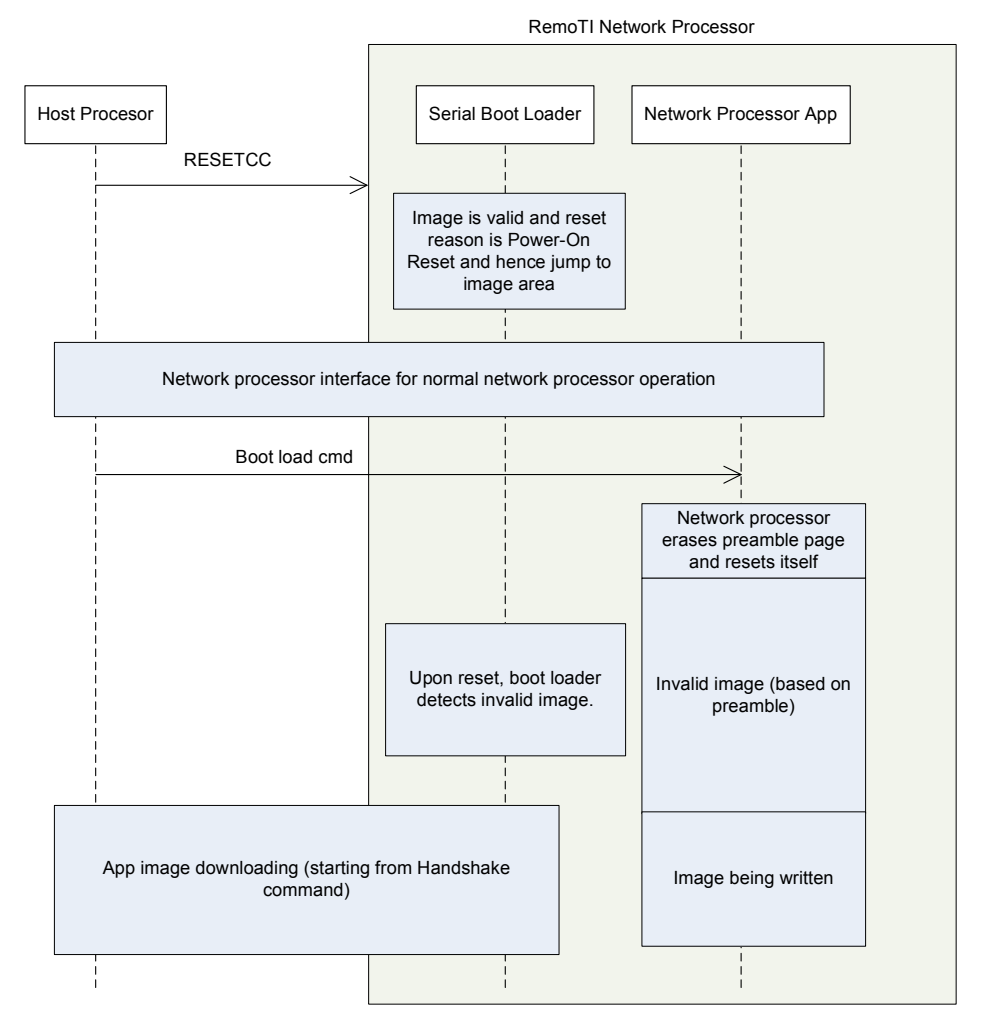

**Figure 14 – Consequent Application Image Download Sequence** 

#### <span id="page-32-0"></span>**12.4 Network processor configuration for serial boot loading**

RemoTI network processor includes serial boot loading demo feature in certain configurations (CC2530F64\_SB, CC2530F128\_SB and CC2530F256\_SB). When the serial boot loading enabling configuration is in use, the sb\_target.c module is compiled together and serial boot loading specific linker command file is selected. Serial boot loader configuration also adds *FEATURE\_SERIAL\_BOOT* compile flag definition, which enables handling of serial boot loader mode command which triggers software reset to serial boot loading mode from normal network processor operation.

Such a command might not be necessary if serial boot loader makes decision through other means than reading validity of the image alone. For example, the SPI serial boot loader demo code uses MRDY line and hence host processor could reset the network processor without having to send any special command over the serial interface.

#### <span id="page-32-1"></span>**12.5 Lock bit page**

When building network processor image for serial boot loading, lock bit page cannot be used to store the downloaded code image as lock bit page itself cannot be overwritten during execution of code. Lock bit

32 Copyright  $\odot$  2009 Texas Instruments, Inc. All rights reserved.

page can be updated only though debug interface. That is why the lock bit page usage is reserved in [Figure 5](#page-18-0).

## <span id="page-33-0"></span>**13 DMA, peripheral IO and timers**

RemoTI network processor uses the following resources:

- USART0 when configured for UART
- USART1 when configured for SPI
- Peripheral IO pins P0\_2 and P0\_3 when configured for UART
- Peripheral IO pins P0\_3, P0\_4, P1\_4, P1\_5, P1\_6 and P1\_7 when configured for SPI
- Peripheral IO pins P0\_7, P1\_1 and P1\_4 when configured for CC2530-CC2591EM 2.0.
- DMA channel 0 for non-volatile memory access
- DMA channel 3 and 4 for UART or SPI
- Timer<sub>2</sub> (MAC timer) and sleep timer
- USB controller for CC2531

Other peripheral IO might be set up by default (for instance, IO pin connected to LEDs on RemoTI Target Board platform) by HAL but they are not used by the network processor application and they are free to use by custom code.

## <span id="page-33-1"></span>**14 RF frontend chip connection configuration**

Transmit power and receiver gain of CC2530 can be increased by adding an RF frontend chip such as CC2591. The network processor project includes a configuration (CC2530F256+CC2591) for use of the RF frontend chip.

If the CC2591 is in use, the security feature of the RemoTI stack when used as a target node has to be disabled by setting RCN\_NIB\_NWK\_NODE\_CAPABILITIES attribute accordingly (See [\[2\]\)](#page-3-6). It is because a target node is required to transmit key seed command frames at maximum -15dBm but with use of CC2591, such low power transmission is not possible. The Target Emulator tool is not configured to disable security feature and hence cannot be used with a CC2530+CC2591 device while complying with the standard.

When the HAL\_PA\_LNA compile flag is defined, the network processor application is compiled to create a binary image for a CC2530-CC2591EM 2.0 board. The chip to chip connection is configured partially by the stack and partially by the MAC\_RfFrontendSetup() function defined in the mac\_rffrontend.c file. The PAEN pin and EN pin of CC2591 must be connected to P1\_1 and P1\_4 of CC2530 each just like it is done on the CC2530-CC2591 EM 2.0 board. MAC\_RfFrontendSetup() function can be modified to customize HGM pin connection. On the CC2530-CC2591 EM 2.0 board, the pin is connected to P0\_7 pin of CC2530 but in custom design it could be either grounded or connected to Vcc instead.

MAC\_RfFrontendSetup() function not only configures the HGM pin connection but it also selects TX power register value table and RSSI value adjustment value table entry through a function call to MAC\_SetRadioRegTable().MAC\_SetRadioRegTable() function takes two arguments, TX power register value table index and RSSI adjustment value index. Note that the tables for CC2591 are included only in the rcnsuper-CC2530-banked.lib file.

rcnsuper-CC2530-banked.lib supports the following table indices.

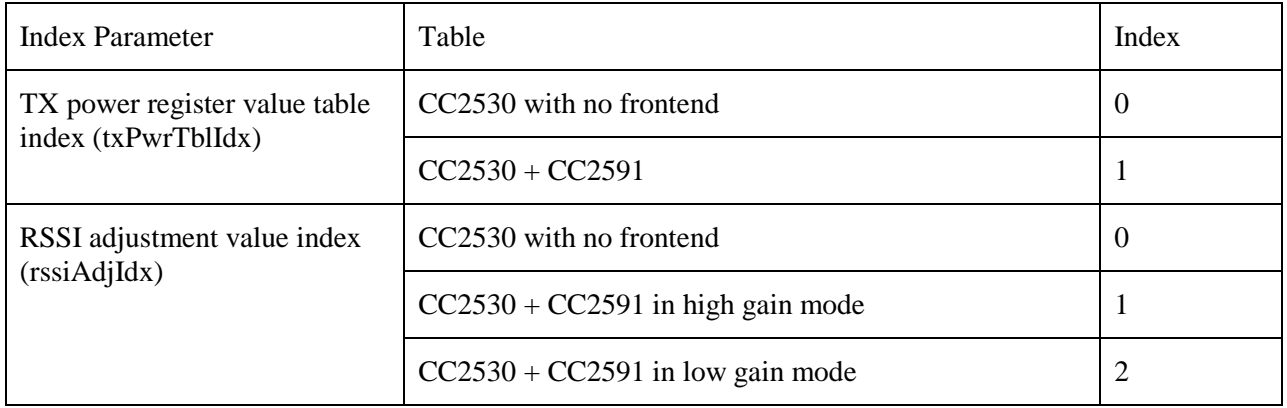

Note that regardless of RF frontend selection, an application can set the transmit power level using the same Texas Instruments proprietary network layer attribute, RCN\_NIB\_TRANSMIT\_POWER (See [\[2\]\)](#page-3-6).

## <span id="page-35-0"></span>**15 General Information**

#### <span id="page-35-1"></span>**15.1 Document History**

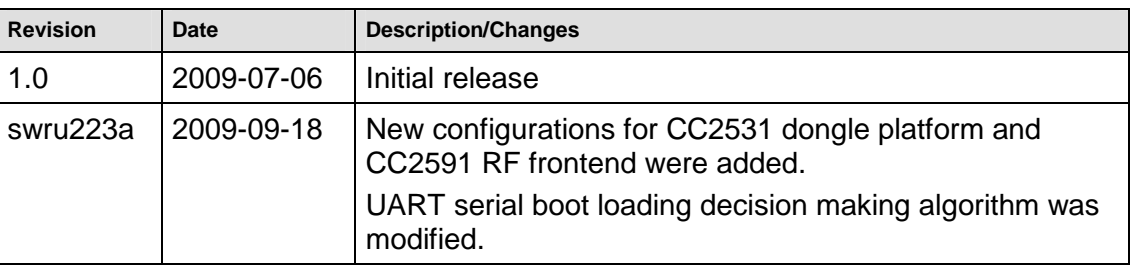

#### **Table 8 – Document History**

## <span id="page-35-2"></span>**16 Address Information**

Texas Instruments Norway AS Gaustadalléen 21 N-0349 Oslo NORWAY Tel: +47 22 95 85 44 Fax: +47 22 95 85 46 Web site: <http://www.ti.com/lpw>

## <span id="page-35-3"></span>**17 TI Worldwide Technical Support**

#### **Internet**

TI Semiconductor Product Information Center Home Page: [support.ti.com](http://focus.ti.com/general/docs/dsnsuprt.tsp) TI Semiconductor KnowledgeBase Home Page: [support.ti.com/sc/knowledgebase](http://www-k.ext.ti.com/sc/technical-support/knowledgebase.htm) TI LPRF forum E2E community http://www.ti.com/lprf-forum

#### **Product Information Centers**

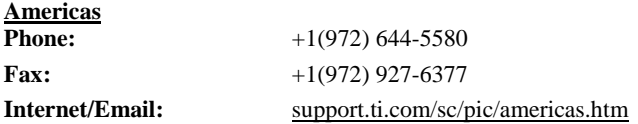

#### **Europe, Middle East and Africa**

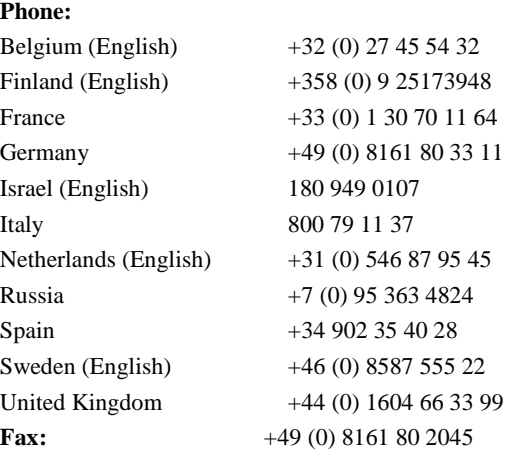

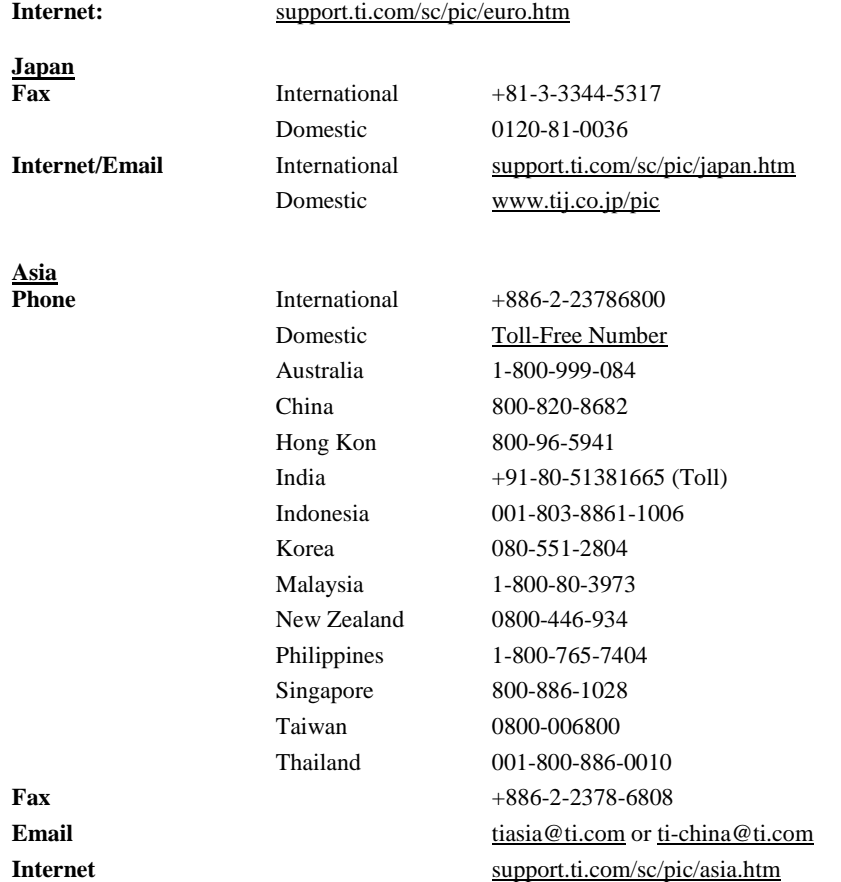

#### IMPORTANT NOTICE

Texas Instruments Incorporated and its subsidiaries (TI) reserve the right to make corrections, modifications, enhancements, improvements, and other changes to its products and services at any time and to discontinue any product or service without notice. Customers should obtain the latest relevant information before placing orders and should verify that such information is current and complete. All products are sold subject to TI's terms and conditions of sale supplied at the time of order acknowledgment.

TI warrants performance of its hardware products to the specifications applicable at the time of sale in accordance with TI's standard warranty. Testing and other quality control techniques are used to the extent TI deems necessary to support this warranty. Except where mandated by government requirements, testing of all parameters of each product is not necessarily performed.

TI assumes no liability for applications assistance or customer product design. Customers are responsible for their products and applications using TI components. To minimize the risks associated with customer products and applications, customers should provide adequate design and operating safeguards.

TI does not warrant or represent that any license, either express or implied, is granted under any TI patent right, copyright, mask work right, or other TI intellectual property right relating to any combination, machine, or process in which TI products or services are used. Information published by TI regarding third-party products or services does not constitute a license from TI to use such products or services or a warranty or endorsement thereof. Use of such information may require a license from a third party under the patents or other intellectual property of the third party, or a license from TI under the patents or other intellectual property of TI.

Reproduction of TI information in TI data books or data sheets is permissible only if reproduction is without alteration and is accompanied by all associated warranties, conditions, limitations, and notices. Reproduction of this information with alteration is an unfair and deceptive business practice. TI is not responsible or liable for such altered documentation. Information of third parties may be subject to additional restrictions. Resale of TI products or services with statements different from or beyond the parameters stated by TI for that product or service voids all express and any implied warranties for the associated TI product or service and is an unfair and deceptive business practice. TI is not responsible or liable for any such statements.

TI products are not authorized for use in safety-critical applications (such as life support) where a failure of the TI product would reasonably be expected to cause severe personal injury or death, unless officers of the parties have executed an agreement specifically governing such use. Buyers represent that they have all necessary expertise in the safety and regulatory ramifications of their applications, and acknowledge and agree that they are solely responsible for all legal, regulatory and safety-related requirements concerning their products and any use of TI products in such safety-critical applications, notwithstanding any applications-related information or support that may be provided by TI. Further, Buyers must fully indemnify TI and its representatives against any damages arising out of the use of TI products in such safety-critical applications. TI products are neither designed nor intended for use in military/aerospace applications or environments unless the TI products are specifically designated by TI as military-grade or "enhanced plastic." Only products designated by TI as military-grade meet military specifications. Buyers acknowledge and agree that any such use of TI products which TI has not designated as military-grade is solely at the Buyer's risk, and that they are solely responsible for compliance with all legal and regulatory requirements in connection with such use.

TI products are neither designed nor intended for use in automotive applications or environments unless the specific TI products are designated by TI as compliant with ISO/TS 16949 requirements. Buyers acknowledge and agree that, if they use any non-designated products in automotive applications, TI will not be responsible for any failure to meet such requirements.

Following are URLs where you can obtain information on other Texas Instruments products and application solutions:<br>Products Applications

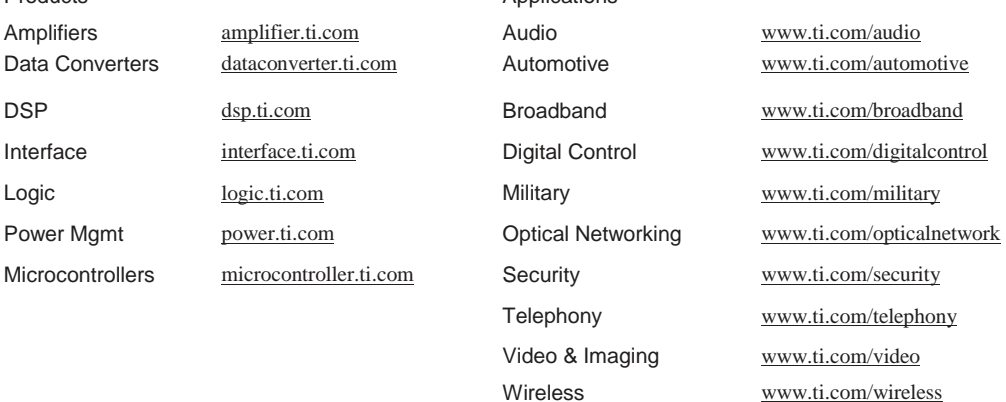

Mailing Address: Texas Instruments, Post Office Box 655303, Dallas, Texas 75265 Copyright 2008, Texas Instruments Incorporated